МІНІСТЕРСТВО ОСВІТИ І НАУКИ УКАРЇНИ Тернопільський національний економічний університет Факультет комп'ютерних інформаційних технологій Кафедра комп'ютерної інженерії

Іванко Лілія Володимирівна

# Інформаційний веб - ресурс студентського гуртка "Веб - дизайн" / Information Web resource of Student Circle "Web Design"

Спеціальність: 123 – Комп'ютерна інженерія Освітньо-професійна програма – Комп'ютерна інженерія

Випускна квалікаційна робота

Виконав: студент групи КСМ-43/2 ІВАНКО Лілія Володимирівна

Науковий керівник Піцун О.Й.

ТЕРНОПІЛЬ 2019

#### РЕЗЮМЕ

Бакалаврська робота містить 73 сторінок пояснюючої записки, 16 рисунків, 16 таблиць, 3 додатки. Обсяг графічного матеріалу 3 аркуші формату А3.

Метою бакалаврської роботи є розробка веб – сайту студентського гуртка «Веб-дизайн».

У бакалаврській роботі було досліджено основні та найбільш популярні засоби для створення веб-сайтів. Зокрема, проведено огляд сучасних CMS платформ для написання веб-сайту. В результаті проведення дослідження, було визначено систему управління вмістом для розробки веб-сайту студентського гуртка.

Враховуючи значний вплив інформаційних технологій у сучасному житті суспільства розроблено веб – ресурс студентського наукового гуртка «Веб дизайн». Основними складовими розробленого ресурсу є можливість реєстрації, авторизації студентів та дистанційна перевірка їх робіт. Такий підхід дозволить студентам отримувати інформацію про засоби розробки веб – сайтів та спілкуватись між собою. Важливою перевагою даного підходу до організації роботи студентського гуртка є можливість участі студентів заочної форми навчання.

Розроблений сайт складається з клієнтської та адміністративної частини. Клієнтська частина складається лише з необхідних блоків, що дозволяє уникнути надлишковості інформації. Серверна частина реалізована з використанням стандартних засобів системи контролю вмістом Wordpress.

Наявність веб – сайту студентських гуртків дозволить студентам кафедри комп'ютерної інженерії брати активнішу участь в процесі навчання.

Ключові слова: ВЕБ – РЕСУРС, СТУДЕНТСЬКИЙ ГУРТОК, ВЕБ ДИЗАЙН, АДАПТИВНИЙ ГРАФІЧНИЙ ІНТЕРФЕЙС.

#### RESUME

Bachelor's thesis contains 73 pages of explanatory records, 16 figures, 17 tables, 3 appendixes. The volume of graphic material is 3 sheets of A3 format.

The purpose of the bachelor's work is to develop a web-site of the student circle "Web Design".

In the bachelor thesis, the main and most popular tools for creating websites were explored. In particular, an overview of modern CMS platforms for writing a website has been conducted. As a result of the study, a content management system was developed to develop a student circle web site.

Influence of information technologies in a society that develops web resources of student 's scientific circle "Web - design". The main components of the developed resource is the possibility of registration, authorization of students and remote testing of their work. This approach will allow students to get information about the means of developing web-sites and communicate with each other. An important advantage of this approach to the organization of the student's circle is the possibility of students participating in education.

The developed site consists of client and administrative part. The client part consists of only the necessary blocks, which avoids the redundancy of information. The server part is implemented using the basic means of managing the Wordpress system.

The presence of the student club web-site will allow students of the Department of Computer Engineering to participate more actively in the learning process.

Key words: WEB - RESOURCE, STUDENT GURTOK, WEB DESIGN, ADAPTIVE GRAPHIC INTERFACE.

# ЗМІСТ

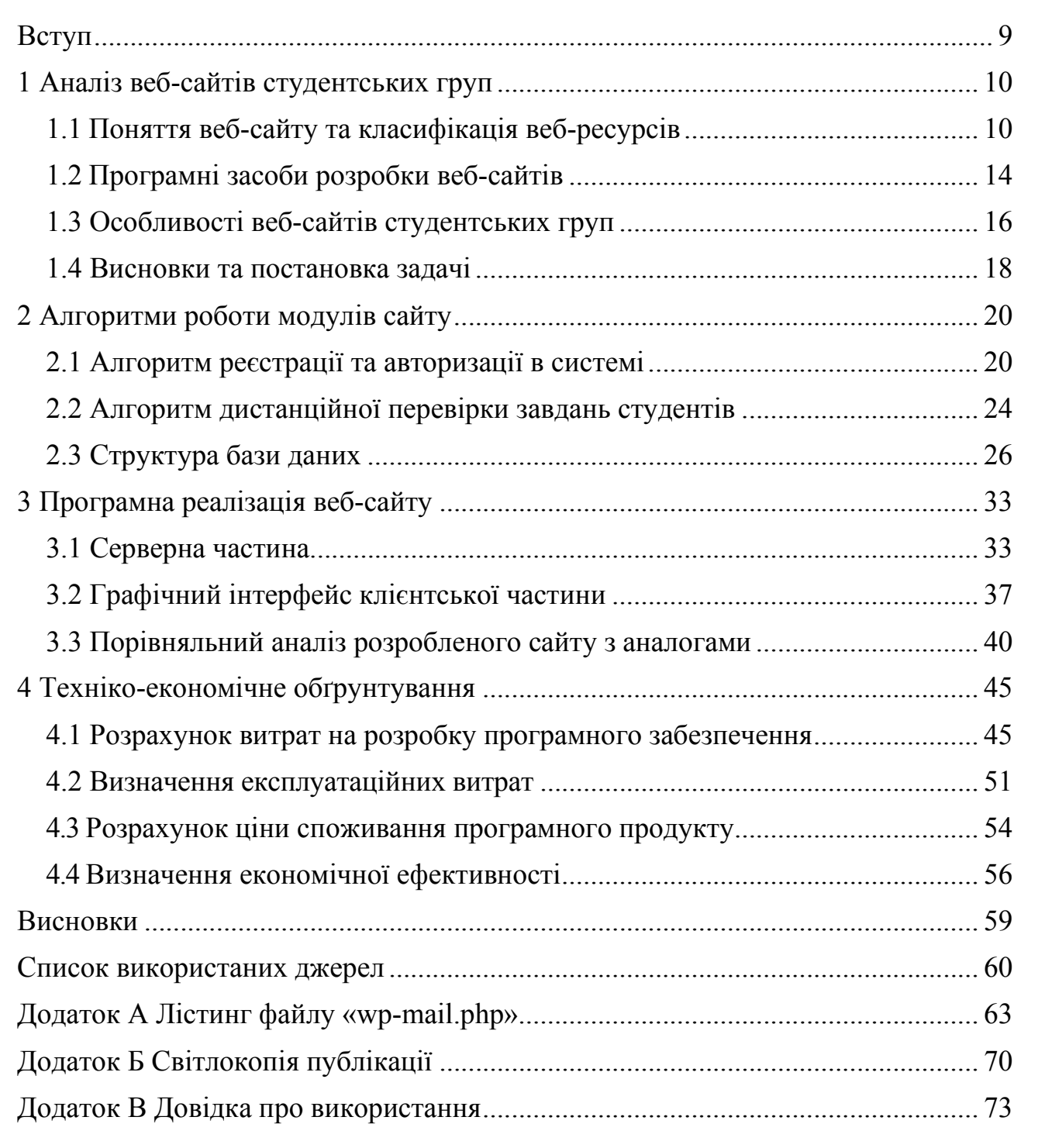

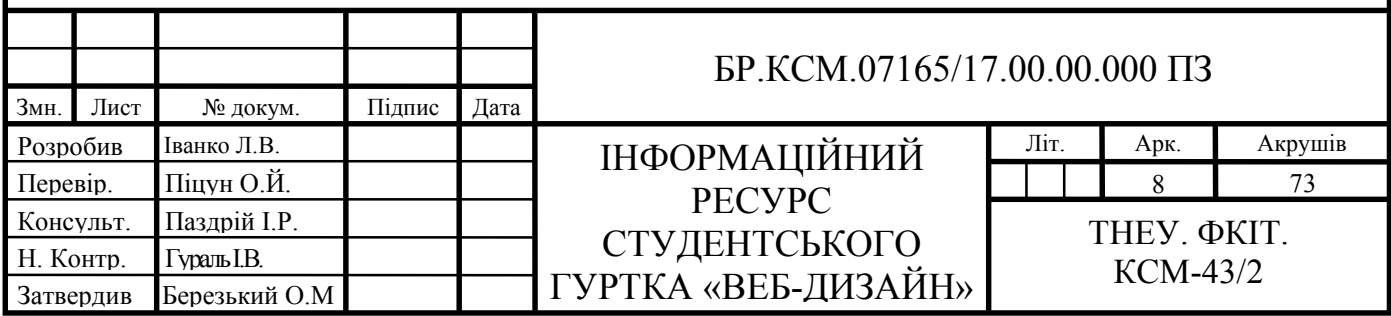

#### ВСТУП

Навчальні заклади надають можливість студентам брати участь у студентських гуртках для підвищення рівня власних навиків. Основною метою залучення студентів до гуртків є розвиток творчого мислення, свідомого відношення до навчання, поглиблення й закріплення отриманих у процесі навчання знань, що дозволять у майбутньому самореалізуватися в обраній спеціальності. Враховуючи те, що ми живемо в епоху високорозвинених інформаційних технологій, де стрімко і безперервно розвивається мережа Інтернет, а кількість веб-ресурсів тільки росте, наявність єдиного інформаційного ресурсу є необхідним інструментом для покращення ефективності навчання, залучення та заохочення цільової аудиторії, обміну інформації та ідеями.

Сайти студентських груп є основним джерелом пошуку інформації, саме для тих студентів, які шукають розвитку та здобуття навичок не тільки в напрямку обраної спеціальності, а й у інших сферах ІТ. Створення веб-ресурсу студентського гуртка «Веб-дизайн» є актуальною задачею, оскільки дозволяє продемонструвати основні результати роботи та здобуті навики студентів кафедри комп'ютерної інженерії Тернопільського національного економічного університету.

Основною метою даної бакалаврської роботи розробка інформаційного веб-ресурсу студентського гуртка «Веб-дизайн».

Актуальність роботи полягає у реалізації якіснішого процесу навчання та обміном досвіду між студентами кафедри комп'ютерної інженерії Тернопільського національного економічного університету.

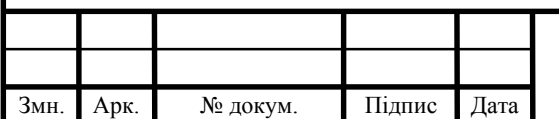

# $\overline{5}$ P.KCM.07165/17.00.00.000. $\overline{1}$

### 1 АНАЛІЗ ВЕБ-САЙТІВ СТУДЕНТСЬКИХ ГРУП

1.1 Поняття веб-сайту та класифікація веб-ресурсів

Інтернет – всесвітня інформаційна комп'ютерна мережа, що є об'єднанням безлічі регіональних комп'ютерних мереж та комп'ютерів, які обмінюють один з одним інформацією по каналах громадських телекомунікацій.

Інформація, яка зберігається в мережі Internet, розташовується на комп'ютерах або так званих веб-серверах, на яких, в свою чергу, встановлено спеціальне програмне забезпечення, що дозволяє користувачем знаходити потрібну інформацію. Істотна частина такої інформації впорядкована у вигляді веб-сайтів.

Веб-сайт – це набір веб-сторінок, доступних у мережі Інтернеті, що об'єднані навігаційно одним доменним ім'ям [1]. На фізичному рівні сайт може розміщуватись на одному або декількох серверах.

Щоб переглянути інформацію, отриману від серверу, на клієнтському комп'ютері використовується прикладна програма – веб-браузер. Браузер – це спеціальна програма , призначена для перегляду текстового і графічного контенту веб-ресурсів Інтернет, відтворення мультимедійної інформації, передача керуючої, поштової, форм-інтерактивної та інших форм інформації [2]. Браузер є одною із складових операційних систем Windows, Linux. Задача браузера відобразити у зручному і зрозумілому вигляді користувачу інформацію, отриману від сервера. Логічна частина роботи сайту, знаходиться на стороні сервера, тому користувач немає безпосереднього доступу до неї.

Інформацію, яку надіслано від сервера, користувач може переглядати у графічному, текстовому та звуковому формті[3].

В порівнянні із спеціалізованими додатками для обміну інформацією, перевагою використання веб-сайтів є універсальність, тому що не потрібно створювати програмні комплекси на різні платформи, достатньо використовувати веб-браузери [4].

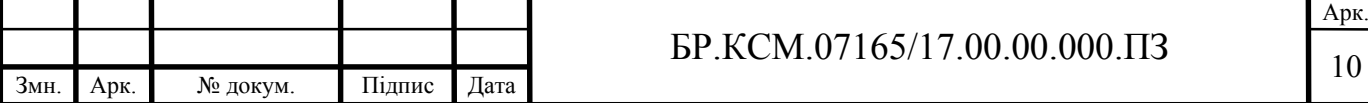

Додаток розробляється один раз, для обраної платформи на якій розгортається, це слугує для того, щоб не писати окремо версії для Microsoft Windows, GNU/Linux, Mac OS X та інших операційних систем [5].

Кількість веб-сайтів в всесвітній мережі безперервно зростає. Свої власні сайти розробляють комерційні і не комерційні організації, навчальні заклади і навіть звичайним користувачам інтернету не складає труднощів створення своєї особистої сторінки або навіть повноцінного інтернет ресурсу. Для ефективності розробки, визначення основних функцій і особливостей сайтів було проведено безліч робіт по їх класифікації. Хоча в даний час не існує загальноприйнятої системи класифікації. Розглянемо основні типології сайтів, що виділяються за певними ознаками. На рисунку 1.1 зображено головні категорії поділу вебресурсів.

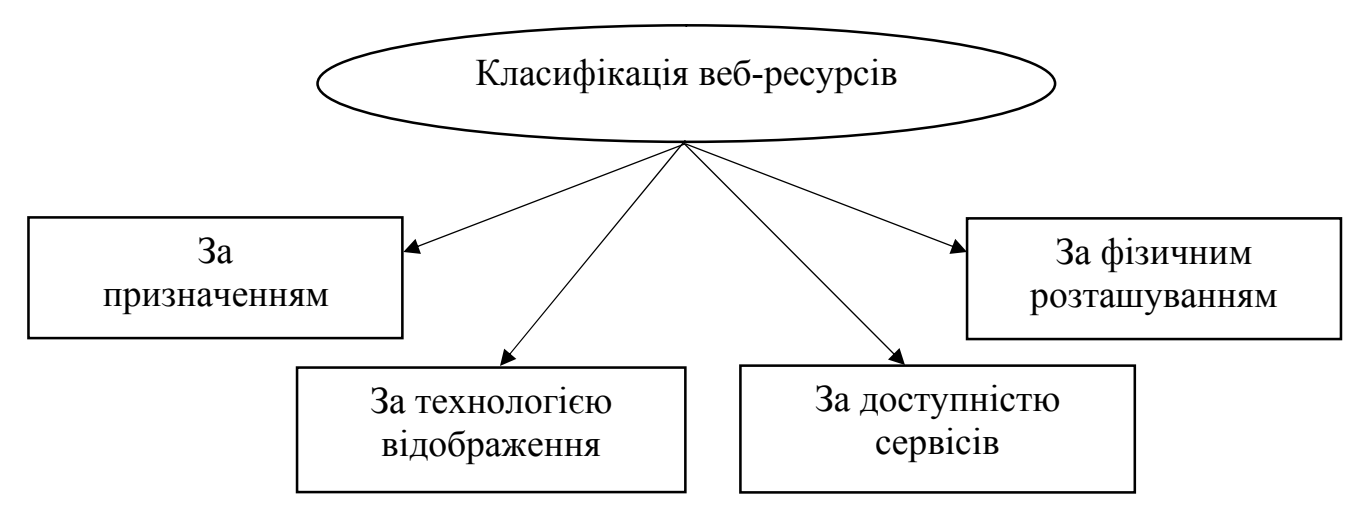

Рисунок 1.1 – Класифікація веб-сайтів

З рисунку поданому вище можна зрозуміти що, переважно веб-ресурси поділяються за призначенням, технологією відображення, за доступністю сервісів, фізичним розташуванням.

На рисунку 1.2 зображено детальну класифікацію веб-ресурсів за категоріями.

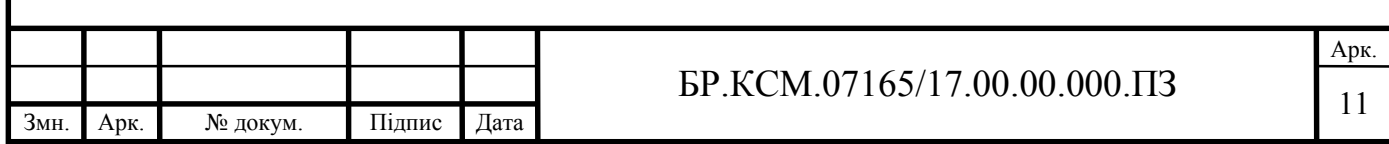

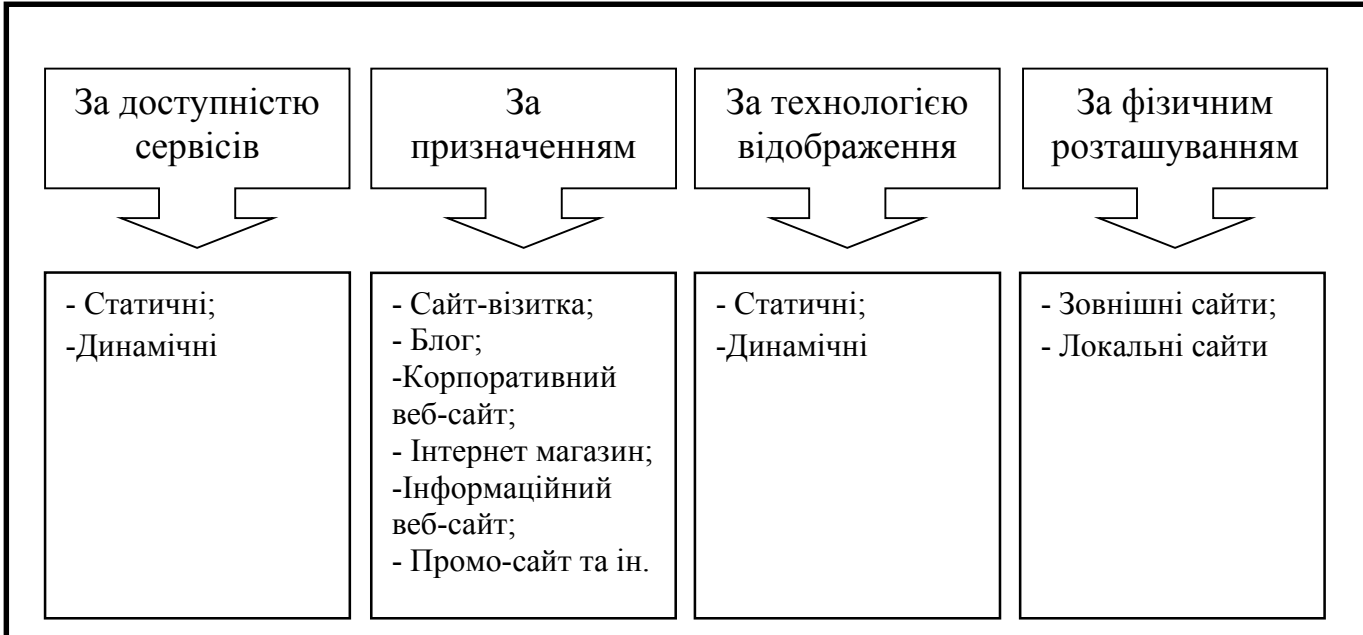

Рисунок 1.2 – Класифікація веб-ресурсів за категоріями

За доступністю сервісів діляться на:

— відкриті – всі сервіси в повній мірі доступні для користувачів;

— напіввідкриті – для доступу необхідно зареєструватися (в більшості випадків це безкоштовно);

— закриті – закриті службові сайти організацій (корпоративні сайти), приватні сайти, доступні для вузького кола користувачів.

Інформаційний сайт – це сайт орієнтований на зовнішню аудиторію, який створює присутність організації в мережі Інтернет. Першочерговим завданням такого сайту є надання максимально повної та актуальної інформації з певної тематики. Візуально такі проекти мають особливості, дизайн простий, без зайвого прикрашення, спрямований на чітку подачу контенту. В цілому дизайн інформаційного сайту повинен бути приємним і легким для сприйняття.

За технологією відображення веб-сайти ділять на статичні та динамічні.

Статичний – сайт будується з html-сторінок, ці сторінки між собою пов'язані за допомогою гіперпосилань. На сервері зберігаються готові зверстані сторінки. Користувач отримує веб-сторінки в незмінному вигляді.

Динамічний – сайт, основна особливість якого, полягає в тому, що різні частини сторінки можуть зберігатися в різних файлах і в базах даних. при видачі користувачу запитувана веб-сторінка генерується «на льоту».

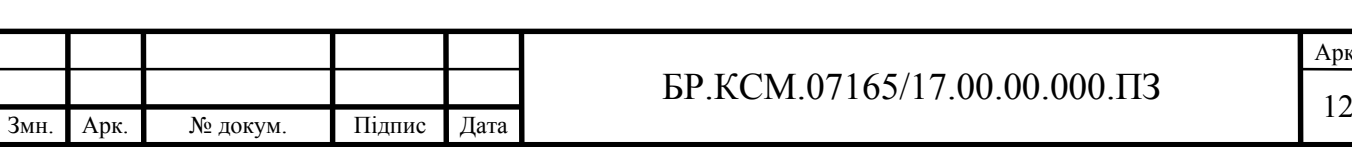

У таблиці 1.1 наведено переваги та недоліки динамічних і статичних вебресурсів.

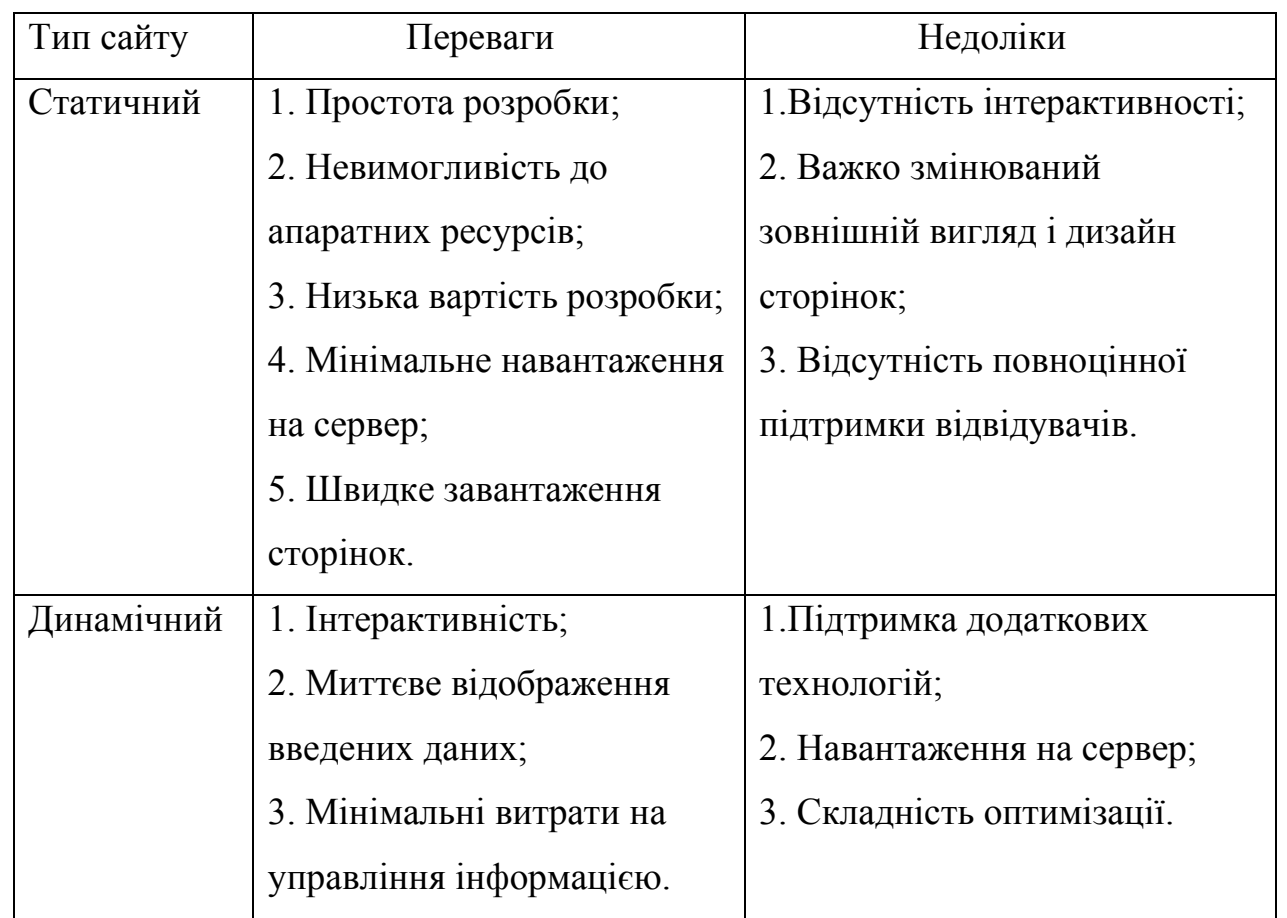

Таблиця 1.1 – Веб-сайти за технологією відображення

Проаналізувавши вищенаведену таблицю, можна зробити висновок, що, незважаючи на свої недоліки, найоптимальнішим та найкращим варіантом є динамічний тип сайту. Саме динамічний сайт зможе відповідати вимогам користувачам, надавати можливicть перегляду робіт зареєстрованих користувачiв, авторизації для адміна та бути бiльш зpучними в управлiннi.

Якщо сайт доступний усім користувачам з Iнтернету, вiн вважається зовнiшнiм, натомість сайт, доступ до якого можуть здійснюватись лише в межах локальної мережі, є внутрішнім.

Отже, у даному підрозділі розглянуто поняття веб-сайту, наведено детальну класифікацію веб-ресурсів, проаналізовано та обрано інформаційний, динамічний сайт як найоптимальніший тип для розробки майбутнього проекту.

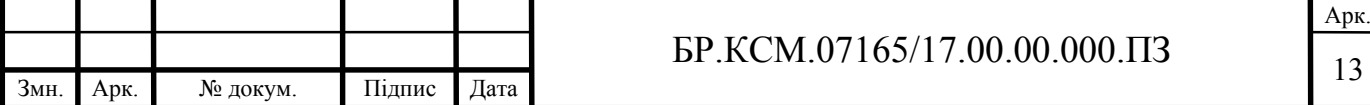

## 1.2 Програмні засоби розробки веб-сайтів

Більшість сучасних веб-сайтів в мережі Інтернет, працюють із використанням системи управління контентом (Content Management System, CMS). CMS – це програмне забезпечення для організації веб-ресурсів в Інтернеті або в окремих комп'ютерних мережах [6]. Вибір системи управління контентом є одним з ключових етапів практично будь-якого сайту. В якості платформи для створення веб-сайту розглядалися такі CMS, як:

- Joomla;
- Drupal;
- Wordpress.

Вибрані СМS очолюють рейтинги популярності по кількості завантажень. Перед тим як обрати найоптимальнішу систему управління контентом для досягнення поставлених цілей, розглянемо більш детальніше переваги та недоліки кожної із заданих платформ.

Переваги Joomla:

— безкоштовність і відкритий вихідний код;

— орієнтованість на дизайнерів і розробників. Завдяки простій модифікації зовнішнього вигляду сайту, можна всього в декілька кліків змінити його інтерфейс;

— наявність безлічі додаткових компонентів, розширень, плагінів. Така ситуація стала майже стандартною для будь-якого популярного продукту з відкритим вихідним кодом;

— постійні оновлення і підвищення якості та безпеки системи. Співтовариство Joomla є одним із найбільших. Gостійно створюють нові розширення, знаходять недоробки і способи поліпшення роботи системи;

— універсальність. Можливості Joomla дозволяють створити сайт будьякої складності з мінімальним використанням додаткових інструментів і розширень.

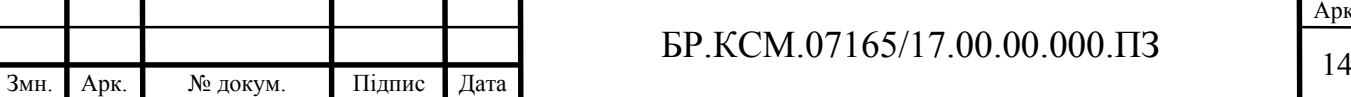

Недоліки:

— труднощі при переході на більш нову версію, коли є порушення деяких встановлених компонентів, причому можливо лише послідовне оновлення через проміжні версії;

— Joomla лідирує і в числі зломисників. Сайти на цій системі часто піддаються атакам;

— складність освоєння.

Перейдемо до огляду CMS Drupal. Розглянемо переваги платформи системи управління вмістом:

— Drupal поширюється з відкритим вихідним кодом, що означає доступність всіх плюсів програмного забезпечення з відкритим кодом;

— гнучкість конфігурації. Головне достоїнство Drupal криється в його гнучкій архітектурі. Можливість застосовувати його для побудови сайтів будьяких типів: від соціальних медіа-сайтів, що дозволяють користувачам розміщувати власне вміст і голосувати за нього, форумів і сайтів з вакансіями до галерей або публікацій портфоліо дизайнерів;

— велике співтовариство розробників;

— модулі. Для Drupal розроблена величезна кількість модулів, що розширюють його вихідний функціонал;

— система кешування. Drupal містить вбудовану систему, здатної знизити навантаження на сервер і скоротити час генерації сторінки. Кешування дозволяє уникнути складних запитів до бази даних, що підвищує продуктивність сервера;

— гідна вбудована пошукова система. На відміну від інших CMS, в Drupal є система пошуку, реалізована на рівні ядра.

Недоліки:

— тривалий процес навчання. Вивчення Drupal дається важче, ніж вивчення інших CMS;

— складність для не-розробників. Тим, хто не погано знайомий з інформаційними технологіями, буде потрібно деякий час, щоб звикнути до

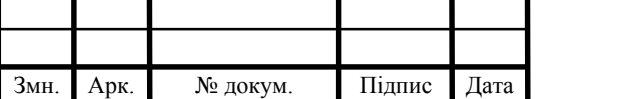

Drupal. Це означає, що фахівцям, які знаються на веб-розробці лише поверхово, буде складно створювати й адмініструвати сайти на Drupal.

— складний інтерфейс. Інтерфейс адміністрування сайту в Drupal вважається декілька складним для розуміння. В цілому він не такий доброзичливий до користувача, яким міг би бути.

Наступною системою керування вмістом, для огляду та аналізу, є Wordpress, до її переваг відносять:

— платформа для розробки та шаблони безкоштовні;

- велика кількість шаблонів;
- швидка установка;
- зрозуміла і проста панель управління (адміністративна панель);
- великий вибір доступних доповнень і розширень (плагіни);
- можливість вносити зміни в код шаблону.

Недоліки CMS Wordpress:

— часом низька швидкість завантаження сайту;

— дублювання сторінок і зображень;

— недовіра пошукових систем до сайтів на безкоштовних платформах.

Отже, серед вище розглянутих CMS, була обрана «Wordpress» – система управління контентом з відкритим вихідним кодом, написана на мові php. Оскільки для цілей планованого сайту ця платформа найбільш прийнятна, ніж інші, через не складне освоєння і велику кількість плагінів, а також можливості для керівництва гуртка вибирати шаблони тем і плагінів самостійно.

1.3 Особливості веб-сайтів студентських груп

Для ефективного функціонування системи освіти в університеті, важливого значення набуває створення єдиного інформаційного ресурсу. Єдиний інформаційний освітній простір навчального закладу – це система, в

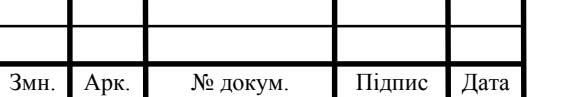

якій задіяні на інформаційному рівні та пов'язані між собою всі учасники навчально-виховного процесу [7].

Створення єдиного освітнього інформаційного середовища сприяє розвитку навчальної, педагогічної, управлінської й обслуговуючої діяльності навчального закладу, де провідну роль відіграють інформаційно-комунікаційні технології, що дозволяють підвищити якість і доступність навчального процесу. Крім того веб-ресурси студентських гуртків в межах навчального закладу, допоможуть розвинути здібності студентів, задовольнити їхні потреби та підготувати до майбутнього самостійного життя.

Сайти студентських груп є основним джерелом пошуку інформації, саме для тих студентів, які шукають розвитку та здобуття навичок не тільки в напрямку обраної спеціальності, а й у інших сферах ІТ.

Рекомендується використовувати єдиний стиль оформлення, для сайтів студентських груп. Тому доцільно визначити схему розташування основних блоків на сторінках: розташування основного матеріалу, додаткові інформаційні та рекламні блоки, анонси, меню тощо.

На веб-сторінках передбачено розміщати [8]:

— заголовок;

— меню;

— інформаційний блок;

— підвал.

На рисунку 1.3 зображено модулі сайтів студентських груп.

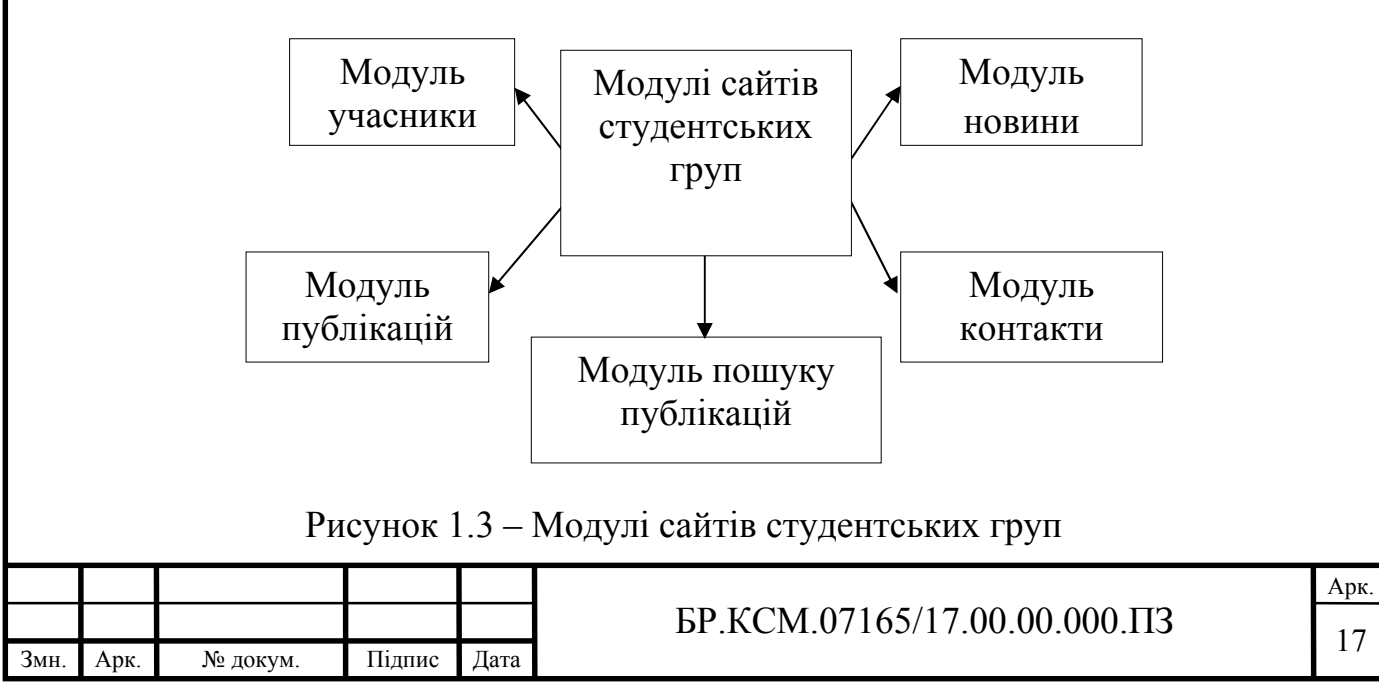

Вміст головних модулів сайту студентської групи містить:

— меню (навігація, гіперпосилання по внутрішніх та зовнішніх складових веб-сайту);

— публікації (список дописів учасників студентської групи, короткий опис, автора, дату публікації);

— новини (досягнення учасників групи, подані у зручній та зрозумілій формі);

— учасники (відображає імена учасників групи із вказаним прізвищем, іменем, по-батькові, фото, посиланнями на персональні сторінки);

— зворотній зв'язок (контактна форма та блок соціальних мереж дозволяє здійснювати комунікацію між учасниками групи та відвідувачами).

Отже, у даному підрозділі на основі аналітичного підходу проведено аналіз базових елементів веб-сайту студентських груп, що дозволило виділити структурні елементи веб-сайту для вирішення поставленого завдання.

1.4 Висновки та постановка задачі

В даному розділі проведено аналітичний огляд підходів до створення вебсайту, що дозволило обрати найоптимальнішу спосіб для його створення , визначено основні структурні елементи, яким повинен відповідати веб-сайт студентської групи, проведено порівняльний аналіз сучасних веб-сайтів студентських груп та виділено їх переваги і недоліки.

Метою даної бакалаврської роботи є розробка веб – сайту студентського гуртка «Веб-дизайн».

Для досягнення поставленої мети потрібно виконати наступні задачі:

— провести огляд підходів до створення веб-сайтів;

— провести порівняльну характеристику сайтів-аналогів;

— розробити алгоритм реєстрації та авторизації студентів в системі;

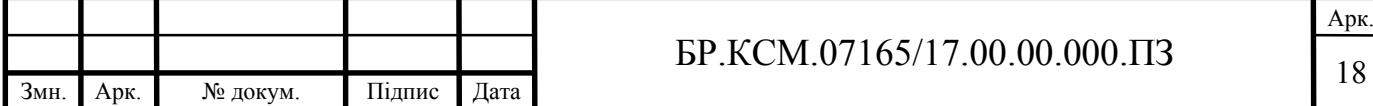

— розробити алгоритм дистанційної перевірки завдань студентів;

— розробити структуру бази даних;

— порівняти результати роботи розробленого веб-ресурсу з іншими відомими веб-ресурсами студентських груп.

В даному розділі було досліджено основні та найбільш популярні засоби для створення веб-сайтів. Зокрема, проведено огляд сучасних CMS платформ для написання веб-сайту. В результаті проведення дослідження, було визначено систему управління вмістом для розробки веб-сайту студентського гуртка.

Також було досліджено класифікацію веб-ресурсів, проведено аналіз модулів сайтів студентських гуртків, проаналізовано основні переваги та недоліки популярних CMS платформ.

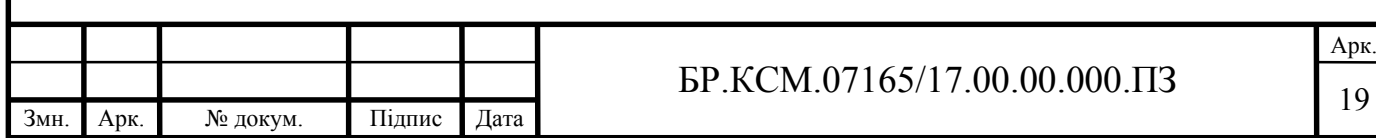

#### 2 АЛГОРИТМИ РОБОТИ МОДУЛІВ САЙТУ

2.1 Алгоритм реєстрації та авторизації в системі

Авторизація є однією із необхідних функцій повноцінного веб-сайту. За допомогою даного модуля відвідувач або адміністратор зможе потрапити у власний кабінет і отримати доступ до додаткового функціоналу, яким не можуть скористатись звичайні відвідувачі: коментування, розміщення зображень та інші. Для авторизації користувач повинен бути зареєстрований.

Модуль авторизації та реєстрації є одним із ключових елементів для більшості динамічних веб-сайтів, тому що дозволяє реалізувати різні режими доступу до ресурсу [9].

2.1.1 Алгоритм реєстрації

Реєстрація на сайті – процес повідомлення сайту особистих даних для подальшого отримання доступу до додаткових сервісів або доступу до ресурсів, які не можуть переглядати або завантажувати неавторизовані користувач [10].

Графічне представлення схеми алгоритму реєстрації в системі наведено у БР.КСМ.07165/17.00.00.000 А2. Перший етап – це завантаження головної сторінки веб-сайту студентського гуртка , що складається з блоків:

— форма реєстрації;

— вхід в обліковий запис;

 $-$  про нас;

— публікації;

— розклад занять;

— контакти.

На другому кроці відбувається під'єднання до бази даних sql. В разі успішно виконаної операції студент має можливість заповнити форму для реєстрації, що містить поля:

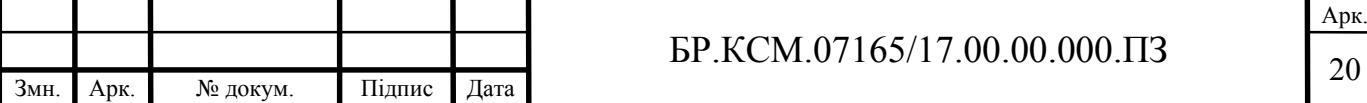

— логін;

— e-mail;

— пароль.

Логін – це набір символів, що ідентифікує користувача веб-сайту [11]. Логін характеризується своєю унікальністю має відповідати вимогам щодо кількості та виду символів.

Пароль – секретна послідовність символів або слово, призначених для підтвердження особи і її прав на доступ до певного ресурсу. Унікальність символів у паролі обумовлює його складність та надійність [12].

Процес валідації полів форми здійснюється на третьому етапі логічної структури алгоритму. Процес валідації відбувається на стороні клієнта та стороні сервера. Якщо в поле введено не коректні символи, форма не буде відправлена, поки значення не будуть виправлені. На рисунку 2.1 зображено не коректне заповнення поля e-mail адреси.

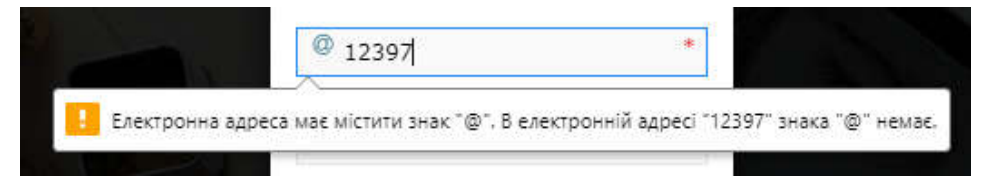

Рисунок 2.1 – Не коректно заповнене поле e-mail адреси

Користувач також не зможе надіслати форму, якщо не будуть заповненні обо'язкові поля. На рисунку 2.2 наведено приклад обов'язкового поля для заповнення.

| ароль |                    |  |
|-------|--------------------|--|
|       |                    |  |
| g     | Заповніть це поле. |  |
|       | <b>COMPT</b>       |  |

Рисунок 2.2 – Обов'язкове поле заповнення

Після введення даних в формі реєстрації відповідно до правил заповнення та підтвердження користувачем, здійснюється надсилання POST-запиту.

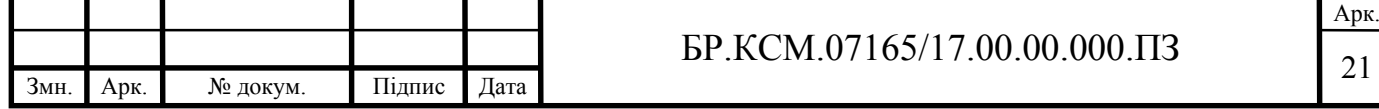

Метод POST призначений для запиту до веб-сервер. POST – це метод запиту, який підтримується протоколом передачі даних HTTP, що використовується мережі Інтернет. Сервер приймає дані в тілі повідомлення і зберігає їх. Такий метод нерідко використовується для передачі заповненої форми.

У випадку, якщо введений логін вже використовується іншим студентом, веб-сервер надсилає відповідь, про існуючий пароль в базі даних. Такий метод, призначений для отримання інформації від сервера, має назву GET.

Наступний етап, згідно алгоритму реєстрації, занесення інформації в базу даних. Збереження даних нового користувача здійснюється в папку wp-users. Після цього буде виведене повідомлення про успішну реєстрацію та отримання e-mail сповіщення. Якщо ж внесені дані про користувача не збереглись, відвідувачу буде видано повідомлення про помилку занесення інформації в базу даних і він повернеться до повторного виконання даної операції.

#### 2.1.2 Алгоритм авторизації

Авторизація – це процес надання користувачу визначених прав і повноважень на виконання у певних ресурсах та процес перевірки даних при спробі доступу до інтернет ресурсу. Схема алгоритму авторизації студентів наведено у БР.КСМ.07165/17.00.00.001 А2.

Автентифікація – це процес розпізнавання легальності доступу користувача до певного ресурсу, наприклад перевірка відповідності логіну та паролю входу до особистого кабінету [13]. Для підвищення рівня безпеки процес авторизації та автентифікації об'єднуються.

Автентифікація виконується програмним модулем, що знаходяться безпосередньо на комп'ютері. Спочатку модуль запитує пароль користувача, наприклад, після чого користувач вводить свою автентифікаційну інформацію, яка порівнюється з еталоном.

Основний принцип автентифікації зображено на рисунку 2.3.

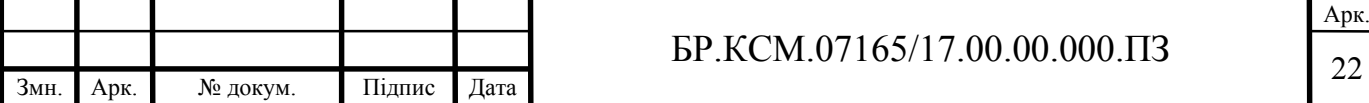

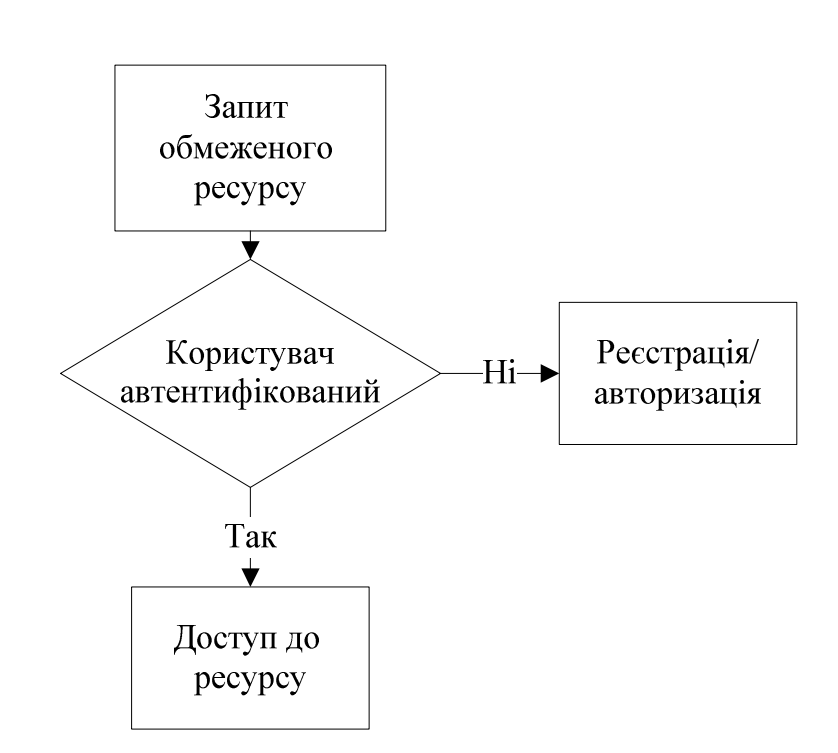

Рисунок 2.3 – Основний принцип автентифікації

Алгоритм схеми авторизації в системі складається з шести кроків.

Крок 1. Ввід логіну і паролю у формі авторизації. У полі «Логін» користувач повинен ввести символи, які його ідентифікують як користувача веб-сайту студентського гуртка. Для підтвердження особи або прав на доступ обов'язковим є заповнення рядка «Пароль».

Крок 2. Якщо дані введені коректно відповідно до правил валідації, здійснюється порівняння введеного відвідувачем логін і паролю з існуючими у базі даних. Наявні паролі у базі даних зберігаються в зашифрованому вигляді. Якщо парль та логін не співпадають, видається повідомлення про помилку та надається можливість повторного введення даних. Коли логін і пароль введено вірно, переходимо до кроку 3.

Крок 3. Із бази даних отримується унікальний ідентифікатор користувача. За даним ідентифікатором користувачу надається відповідний рівень доступу .

Крок 4. Вхід в обліковий запис. Початок процесу завантаження сторінки користувача. Обліковий запис – це приватна особиста сторінка користувача, яка надає додаткові можливості веб-сайту. Наприклад, здійснювати завантаження виконаних робіт в дозволеному форматі, залишати коментарі під публікаціями та інші.

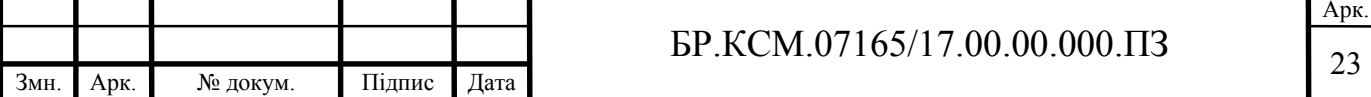

Крок 5. На даному етапі відбувається створення файлів cookie та сесій. Cookie – це не великий блок даних, за допомогою яких браузер отримує від сервера необхідну інформацію. Обмін здійснюється на основі http протоколу. Файл сookie містить дані щодо персональних налаштувань сторінки та облікового запису. Під час відвідування веб-сайту на комп'ютері створюється тимчасові сookie, в яких зберігається ідентифікатор сесій, що позбавляє користувача необхідності повторного введення облікових даних при переході на іншу сторінку

Крок 6. Завантаження сторінки і даних користувача. Виводить інтерфейс облікового запису авторизованого студента. Сторінка містить: ім'я користувача; список публікацій, мережевий статус; форму для публікування виконаної роботи; графічне зображення або фото, що використовується для представлення особи користувача; фон, який можна завантажити на власний смак; рядок для зміни пароля доступу; рядок повторного введення нового паролю. При необхідності користувач може скористатись функцією для видалення профілю, без можливості відновлення.

Отже, на основі результатів дослідження основних принципів реєстрації та авторизації, у даному підрозділі розроблено алгоритм авторизації сайту студентської групи «Веб-дизайн». В результаті описано послідовність дій користувача під час заповнення форм.

2.2 Алгоритм дистанційної перевірки завдань студентів

Дистанційне навчання – це сукупність сучасних технологій, що забезпечують доставку інформації в інтерактивному режимі за допомогою використання ІКТ (інформаційно-комунікаційних технологій) [14].

Графічне представлення алгоритму дистанційної перевірки завдань наведено у БР.КСМ.07165/17.00.00.002 А2.

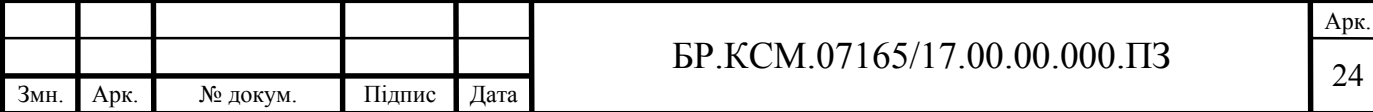

Традиційне оцінювання та перевірка виконаних завдань потребує затрат як фінансових, так і індивідуальних витрат часу викладача та студента. Дистанційна перевірка виконаних робіт, допоможе ефективно зекономити дані показники. Важливе значення відіграє поділ ролей та функцій між користувачами сайту. В таблиці 2.1 наведено основні операції, які може здійснювати викладача (адміністратора) або студент.

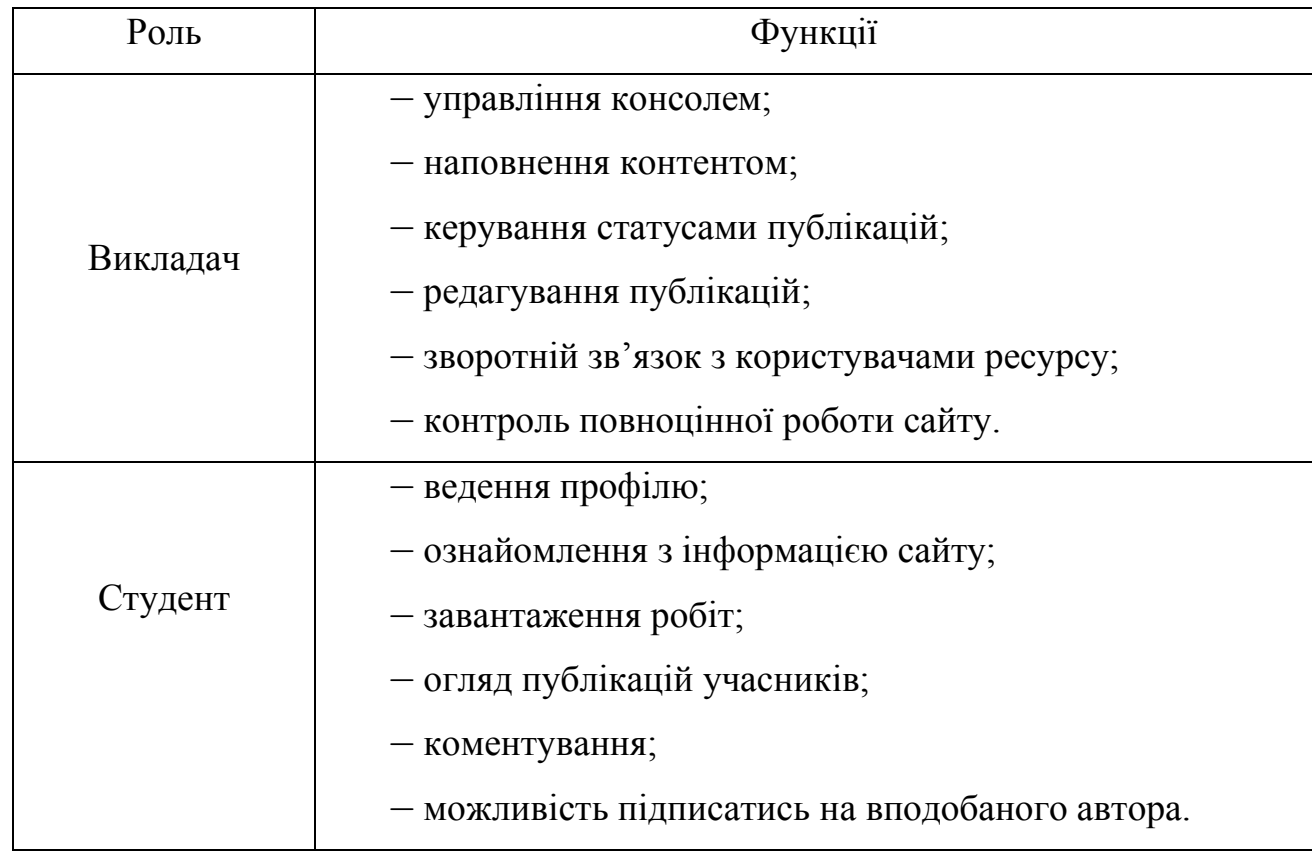

Таблиця 2.1 – Список функцій викладача та студента

Алгоритм дистанційної перевірки завдань студентів складається з п'яти кроків.

Крок 1. Завантаження головної сторінки сайту студентського гуртка «Веб-дизайн». Користувач вводить дані для авторизації. У випадку, якщо користувач немає облікового запису в системі бази даних, слід пройти процес реєстрації.

Крок 2. Якщо «Логін» та «Пароль» введено вірно, співпадають з існуючими в базі даних, а процес авторизації пройшов успішно, завантажується

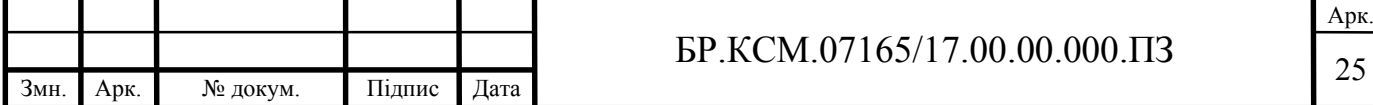

сторінка користувача сайту. При введенні не коректних даних, або не заповнених достовірною інформацією всіх обов'язкових полів для авторизації, виводиться повідомлення про помилку.

Крок 3. Після завантаження облікового запису, користувач може здійснити публікування виконаного завдання на сторінку веб-сайту. Доступні формати зображення, які підтримують публікацію веб-ресурсом це- jpeg , png, gif, tiff. JPEG (Joint Photographic Experts Group). JPEG – формат для зберігання графічних даних в колірних моделях Grayscale, CMYK, RGB. У форматі PNG (Portable Network Graphics) реалізована компресія без втрат (на відміну від JPEG).

Крок 4. Наступник кроком, якщо файл відповідає доступним форматам надсилання, є зберігання на сервер. Коли користувач обере інший невідомий файлу ,формат якого не підтримується, і намагатиметься опублікувати, буде сповіщено про помилку «Формат файлу не підтримується» .

Крок 5. Файл завантажено. Після успішно виконаної операції та кроків алгоритму, на сторінці веб-сайту з'явиться опублікована робота та ім'я автора роботи. Виконане завдання студента зможе оцінити викладач, а також і відвідувачі сайту, залишивши коментар під публікацією.

Даний підрозділ, містить алгоритм дистанційної перевірки виконаних завдань студентів та послідовність дій, а саме завантаження та публікація їх на сайті студентського гуртка «Веб-дизайн».

2.3 Структура бази даних

Базою даних називається інформація або дані, які збережені в комп'ютері й об'єднана у взаємозалежну сукупність за рядом ознак. Для керувати даними, які складають базу, необхідна окрема програма. Програмне забезпечення, яке керує зберіганням, обробкою й пошуком інформації в БД, називається системою управління базою даних (СУБД).

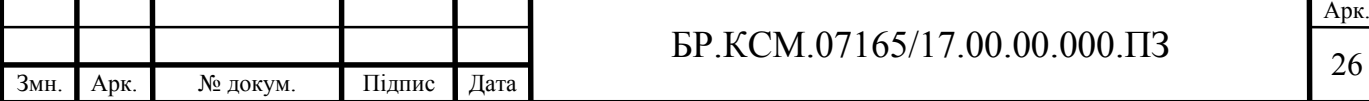

База даних – організована структура даних, які використовуються спільно та застосовуються для задоволення потреб користувачів. Головним завданням БД є збереження, обробка взаємозалежної інформації та надання доступу до неї прикладній програмі або користувачу [15]. Існує велика кількість різновидів баз даних, що відрізняються за певними критеріями. Основні критерії класифікації баз даних наведено нижче, на рисунку 2.4.

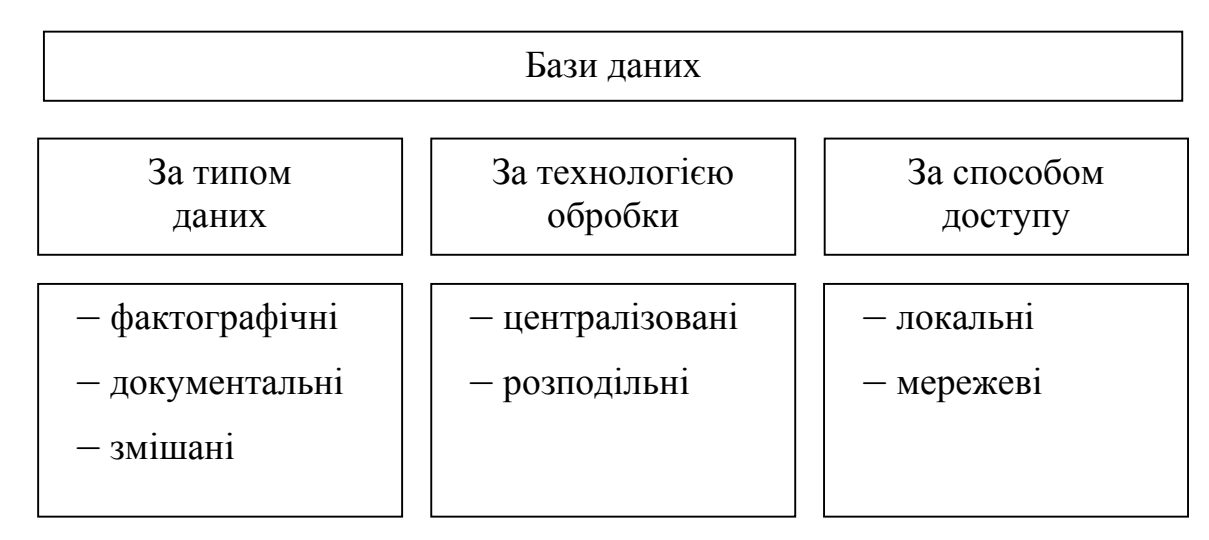

Рисунок 2.4 – Класифікація баз даних

Основна ідея фактографічних баз даних полягає в тому, що усі відомості про об'єкти мають свій, строго визначений, формат. Інформація, яка заноситься до бази даних, має чітку структуру. Документальні бази даних, створені сукупністю неструктурованих текстових документів (статті, реферати, тексти законів і такі інші) та графічних об'єктів.

Класифікація за технологією обробки:

— централізована база даних зберігається , підтримується в пам'яті тільки на одному комп'ютері.;

— розподілена база – це дані, частини якої розміщуються в пам'яті різних вузлах комп'ютерної мережі;

За способом доступу до даних БД діляться на локальні та мережеві. Локальні призначені для створення та обробки бази даних тільки з однієї обчислювальної системи. Мережеві – доступ для роботи з базою, можливий з

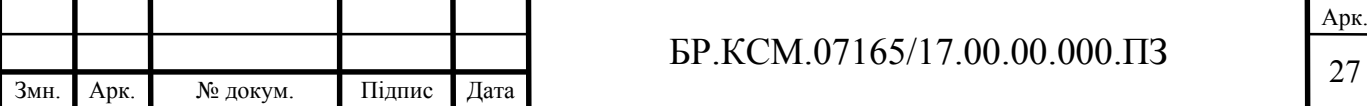

різних обчислювальних систем або мережі.

Розробка бази даних відіграє велику роль у проектуванні веб-сайтів чи веб-модулів. У результаті проектування має бути чітко визначена структура бази, тобто склад таблиць, їхня структура та логічні зв'язки. Для досягнення даної мети, слід дотримуватися етапів розробки бази даних.

Основними етапами розробки баз даних є:

— постановка завдання, що включає в себе головні завдання щодо розробки БД, призначення та цілі її створення;

— аналіз об'єктів – етап, на якому формується склад об'єктів БД, їхні параметри та типи цих параметрів;

— синтез моделі - обирається модель бази даних;

— програмна частина, яка містить в собі вибір СКБД;

— синтез комп'ютерної моделі об'єкта, що включає запуск системи управління базою даних, створення нового файлу бази даних, створення таблиць у БД.

Система управління базами даних (СУБД) – це програмне забезпечення, що призначене для зберігання, обробки й пошуку інформації в базі даних[16]. На рисунку 2.5 зображено основні функції СУБД.

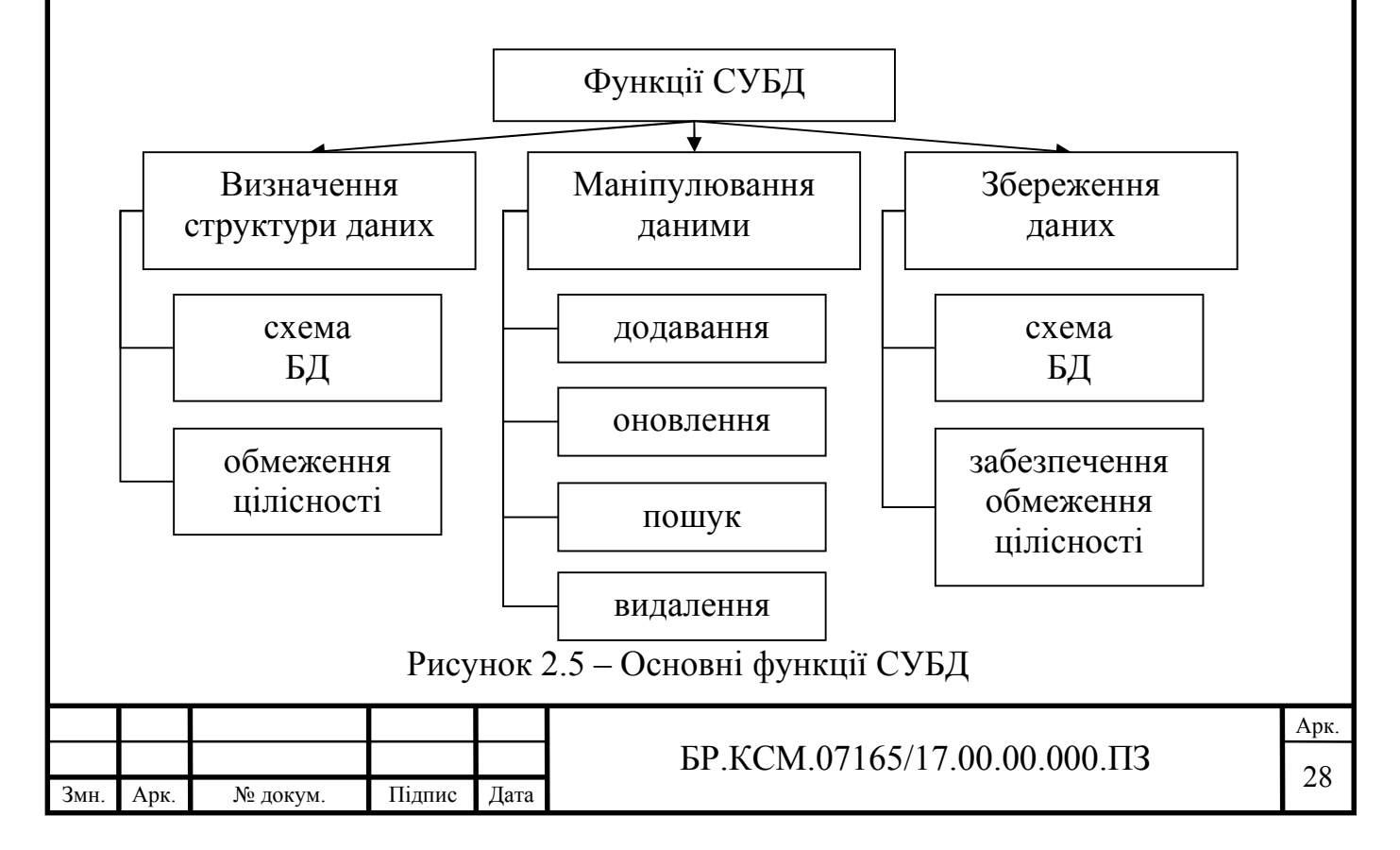

Найважливішою ознакою класифікації СУБД являється тип моделі даних. Модель даних – сукупність структур даних та операції їх обробки.

Класифікація СУБД за моделями даних:

— ієрархічні – модель даних, в якій записи утворюють деревоподібну структуру, що складається з об'єктів різних рівнів ієрархії;

— мережні – заснована на мережевій моделі даних, тобто з'язки між об'єктами даних можуть бути встановлені в довільному порядку;

— реляційні – модель побудована на взаємовідношення між складовими структури, яка зберігає відомості у вигляді таблиць[17];

— об'єктно-реляційні – містить об'єктно-орієнтовані механізми побудови структур даних у вигляді розширень мови і програмних будов над яром СУБД.

Структуру таблиці wp-users наведено у таблиці 2.2. Призначенням даної таблиці є зберігання інформації про зареєстрованих користувачів системи, їх персональні настройки та дані профілю.

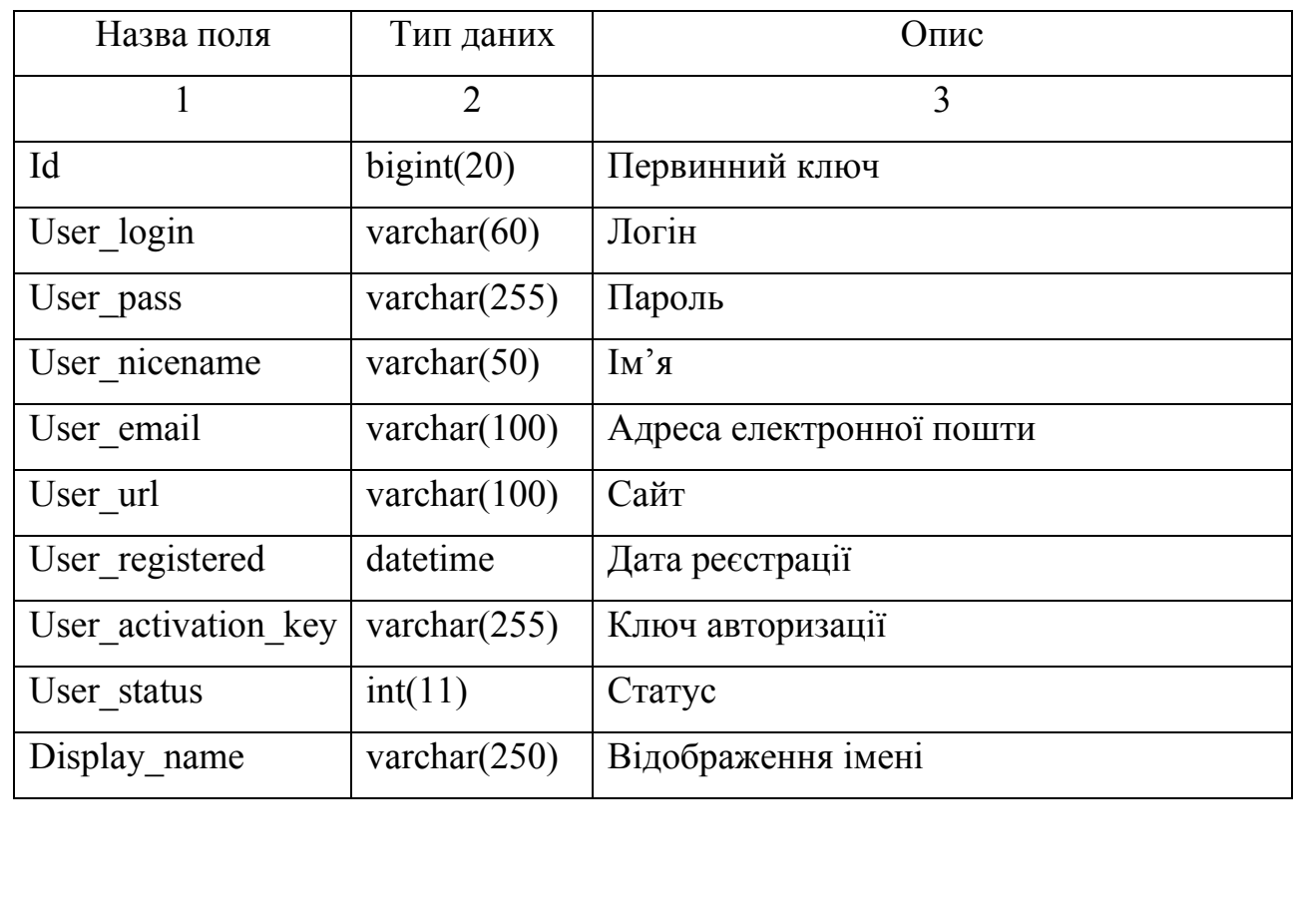

Таблиця 2.2 – Структура таблиці wp\_users

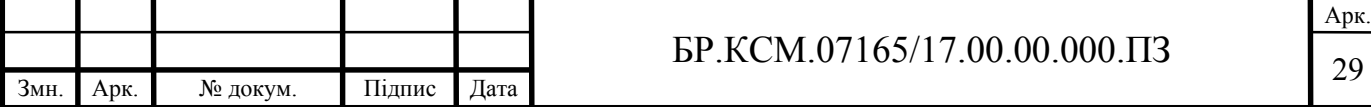

На сайті студентського гуртка «Веб-дизайн» передбачена функція публікування виконаних робіт. За зберігання інформації про автора допису, дати і часу піблікації, тексту заголовка роботи відповідає таблиця wp-posts. Структура таблиці wp-posts наведено у таблиці 2.3.

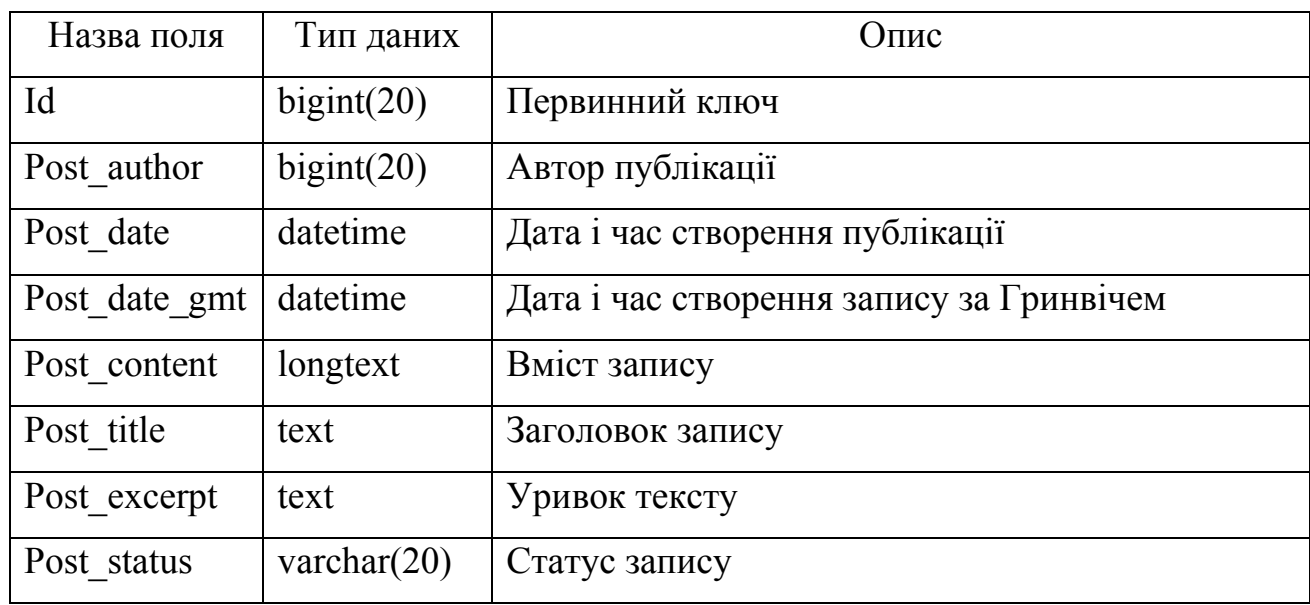

Таблиця 2.3 – Структура таблиці wp\_posts

За зберігання коментарів, які можуть залишати відвідувачі сайту під публікаціями авторів, відповідає таблиця wp\_comments. Структуру таблиці wp\_comments бази даних наведено у таблиці 2.4.

Таблиця 2.4 – Структура таблиці wp\_comments

Змн. Арк. № докум. Підпис Дата

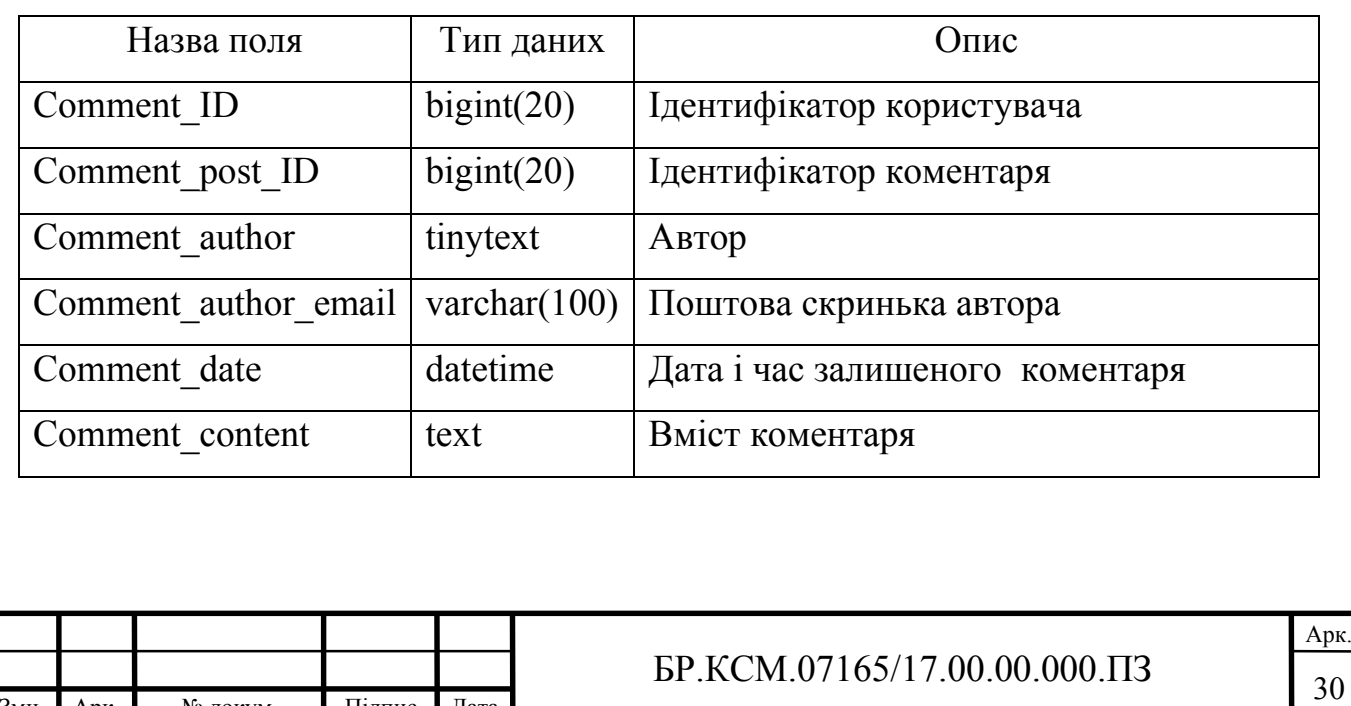

Таблиця яка зберігає метадані зареєстрованих користувачів, їх персональні налаштування і дані профілю, такі як колірна схема, контактні дані, нікнейм і інші – це wp\_usermeta. Метадані – дані ,що являють собою характеристики описуваних сутностей для цілей їх ідентифікації, пошуку, оцінки, керування ними [18]. Wp\_usermeta таблиця бази даних наведена у таблиці 2.5.

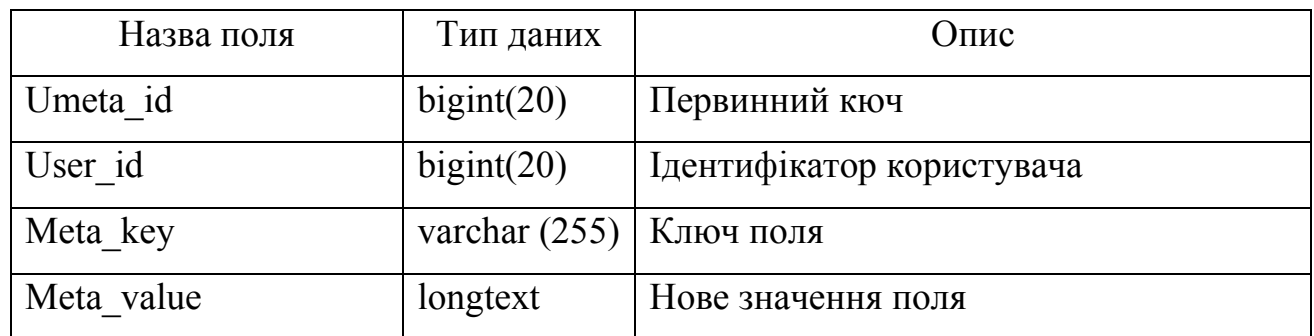

Таблиця 2.5 – Структура таблиці wp\_usermeta

Один з факторів, який робить WordPress потужним CMS інструментом це можливість використовувати таблицю wp\_postmeta для зберігання власних полів. Ці поля можуть містити додаткову інформацію, наприклад SEO-поля, додані SEO плагіном, або можуть бути використані для відображення додаткового контенту клієнтської частини. Структуру таблиці wp\_postmeta наведено у таблиці 2.6.

Таблиця 2.6 – Структура таблиці wp\_postmeta

| Назва поля |            |          |        | Тип даних       |  | Опис                                                                   |
|------------|------------|----------|--------|-----------------|--|------------------------------------------------------------------------|
| Meta id    |            |          |        | bigint(20)      |  | Первинний ключ                                                         |
| Post id    |            |          |        | bigint(20)      |  | який<br>Ідентифікатор<br>потрібно<br>запису,<br>додати в довільне поле |
|            | Meta key   |          |        | varchar $(255)$ |  | Ключ довільного поля                                                   |
|            | Meta vaule |          |        | longtext        |  | Вказує чи поле повинно бути унікальним.                                |
|            |            |          |        |                 |  |                                                                        |
|            |            |          |        |                 |  | Арк.<br>БР.КСМ.07165/17.00.00.000.ПЗ<br>31                             |
| Змн.       | Арк.       | № докум. | Підпис | Дата            |  |                                                                        |

Графічне представлення структури бази даних студентського гуртка «Веб-дизайн» зображено на рисунку 2.6.

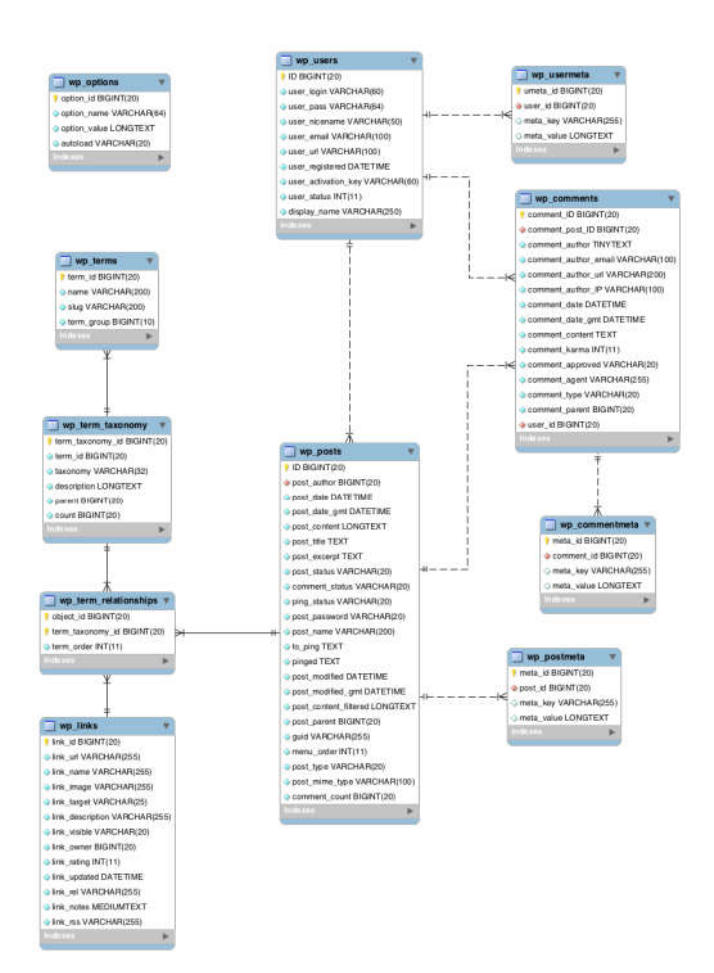

Рисунок 2.6 – Структурна схема бази даних

Отже, у даному підрозділі на основі дослідження основних етапів розробки баз даних було розроблено структуру бази даних для функціонування сайту студентської гуртка та описано структуру п'яти таблиць, з яких складається база даних.

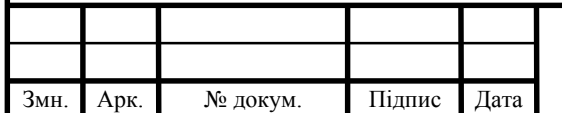

#### 3 ПРОГРАМНА РЕАЛІЗАЦІЯ ВЕБ-САЙТУ

3.1 Серверна частина

Архітектура клієнт-сервер набула популярність завдяки динамічному розвитку Інтернет та централізованої бази даних. Використання архітектури клієнт-сервер дозволить створити надійну, розраховану на велику кількість користувачів , інформаційну систему з базою даних, основна частина якої зосереджена на серверах.

Веб-сервер – це сервер, що приймає HTTP-запити від клієнтів, зазвичай веб-браузерів, видає їм HTTP-відповіді, разом з HTML-сторінкою, зображенням, файлом, медіа-потоком або іншими даними. Веб-сервер — одна із основ Всесвітньої павутини [19].

При розробці сайту студентського гуртка було використано Nginx HTTPсервер. Nginx – це високопродуктивний, безкоштовний веб-сервер споживаючий дуже мало системних ресурсів [20]. Nginx обробляє запити асинхронно, що значить даний веб-сервер, за один процес може опрацьовувати декілька запитів одночасно. Порівняльну характеристику серверів наведено у таблиці 3.1.

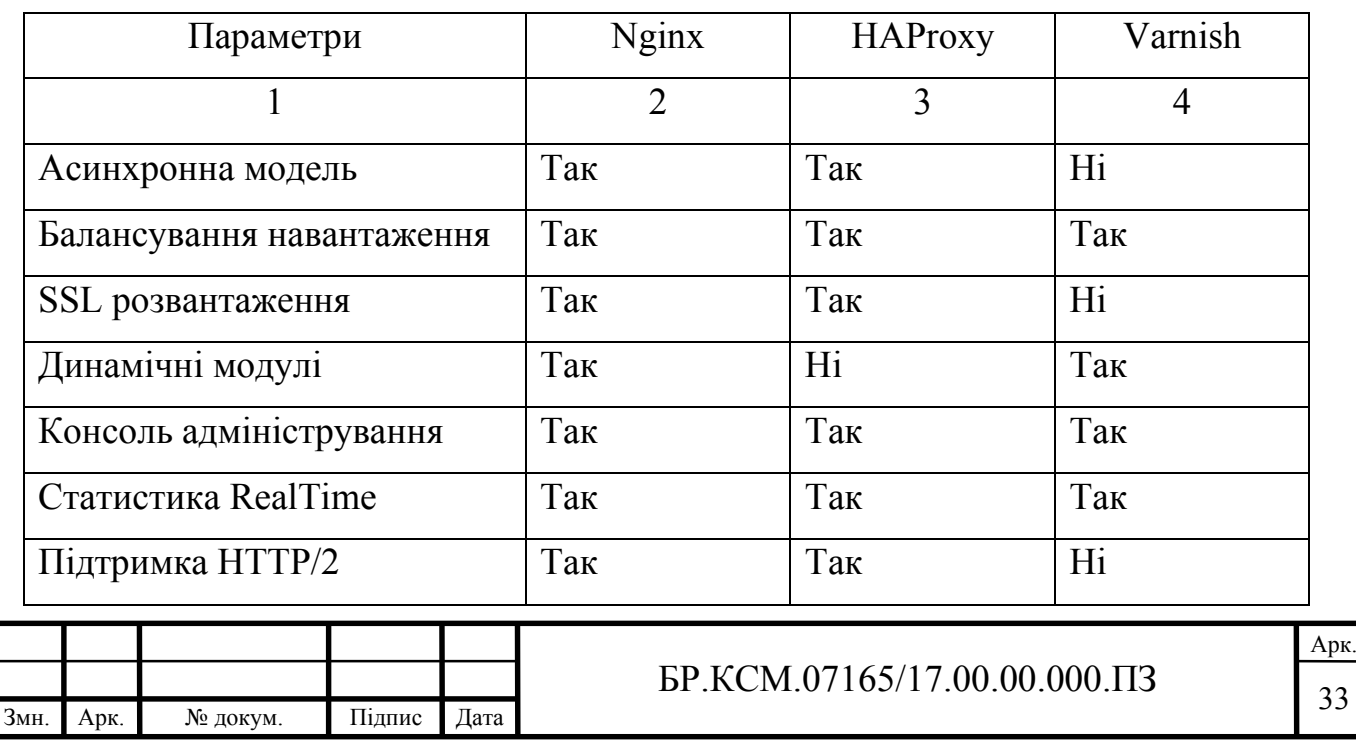

Таблиця 3.1 – Порівняльна характеристика серверів

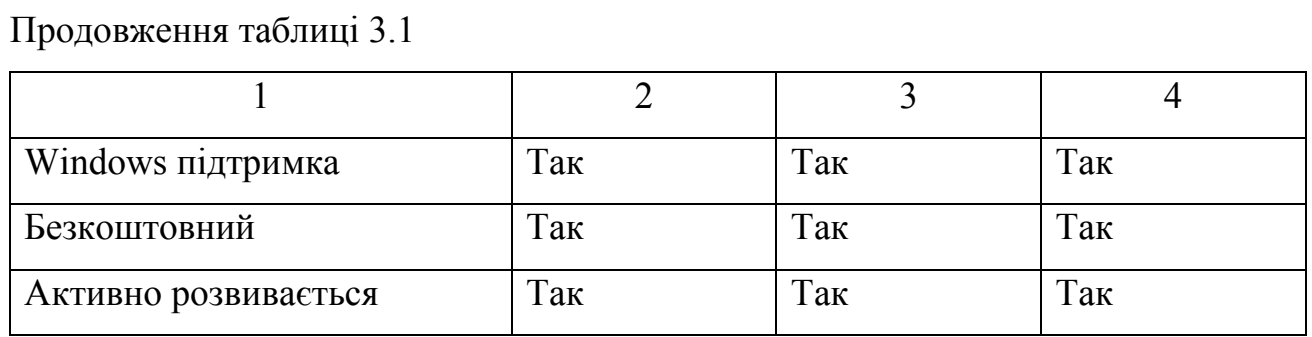

З вище наведеної таблиці зрозуміло, що веб-сервер Nginx має більше переваг та можливостей, ніж HAProxy та Varnish.

Структуру програмної частини розроблено сайту наведено на рисунку 3.1

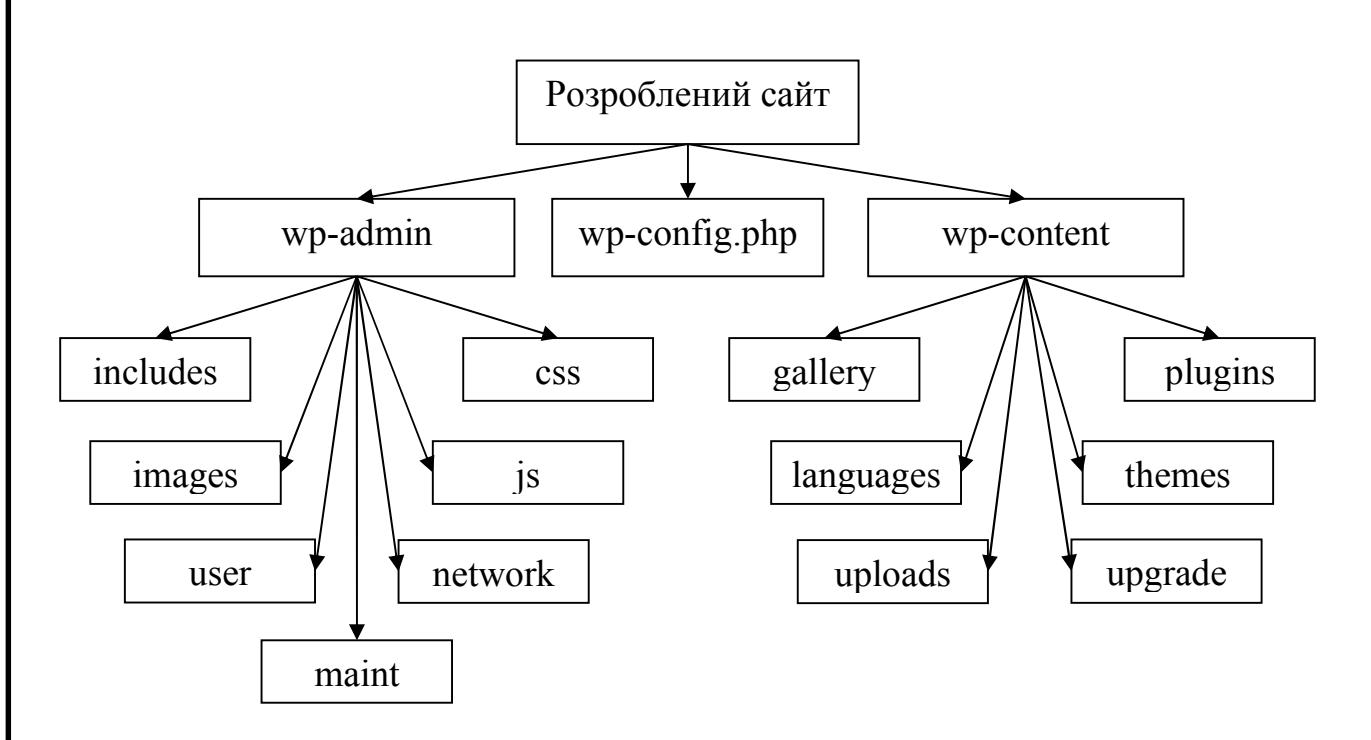

Рисунок 3.1 – Структура програмної частини створеного веб-сайту

Корінний каталог веб-ресурсу включає дві основні папки: wp-admin і wpcontent. Wp-admin – це ядро WordPress, містить файли стилів CSS, PHP, JavaScript і файли які забезпечують функціонал консолі та адміністративної частини сайту. Директорія includes одна із важливих папок, яка вміщує все необхідне для запуску платформи CMS WordPress через інтерфейс. Images – директорія призначена для зберігання вбудованих в тему зображень. Папка user містить права доступу до CMS.

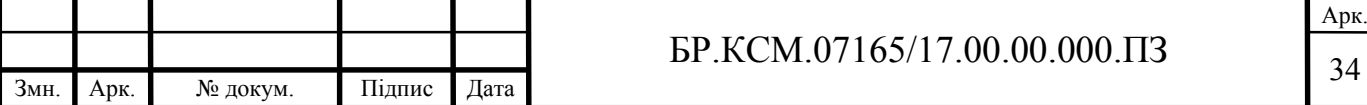

Wp-content папка зберігає всі завантаженні користувацькі дані та розділяється на інші директорії. Тека plugins використовується для зберігання встановлених плагінів на даному веб-сайті. Директорія upgrade – автоматичне оновлення, ця папка слугує для зберігання нової версії WordPress. Languages вміщує файли перекладів, а також локалізації платформи у форматі .mo і .po. У директорії gallery розміщені зображення, які були завантажені в галерею. Каталог themes зберігає всі завантажені теми шаблонів. В цю папку можна завантажити декілька тем, але активувати лише одну. Також каталог themes не може бути пустим, оскільки для правильної роботи WordPress потрібно активувати один шаблон. Всі інші медіа-файли зберігаються в директорії uploads, які розділені по роках, місяцях і днях.

Невід'ємним є файл wp-config.php, знаходиться кореневій папці сайту і являється головним конфігураційним файлом CMS. До його основних функцій входить: підключення до бази даних, зберігання секретних ключів для шифрування інформації, ввімкнення режиму debug і вказування шляху до папки WordPress. Це стандартний функціонал файлу, але його можна змінювати, додаючи більше функцій, які не доступні в консолі адміністратора.

Універсальна мова моделювання (Unified Modelling Language або UML) – це мова позначень або побудови діаграм, призначена для визначення, візуалізації , проектування і документування моделей зорієнтованих на об'єкти систем програмного забезпечення [21]. Конструкція UML розробляється із модельних елементів, які позначають частини системи програмного забезпечення. Елементи UML використовуються для побудови діаграм, які відносяться до певної частини системи.

Типи UML діаграм:

— діаграма випадків використання;

— діаграми класів;

— діаграми послідовності;

— діаграми стану;

— діаграми компонентів та інші.

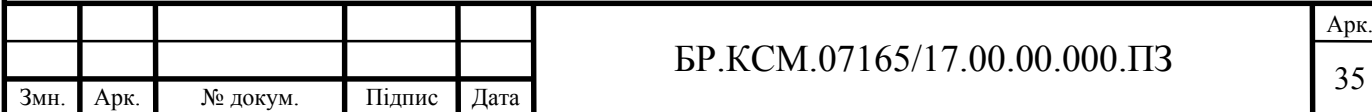

В бакалаврській роботі використано діаграму класів. Діаграма класів (class diagram) – основний спосіб описання структури. За допомогою таких діаграм класів зображуються класи, які утворюють систему і їх взаємозв'язки. Діаграми класів називають «статичними діаграмами», оскільки на них показано класи разом з методами і атрибутами, а також статичний взаємозв'язок між ними. UML діаграму класів наведено на рисунку 3.2.

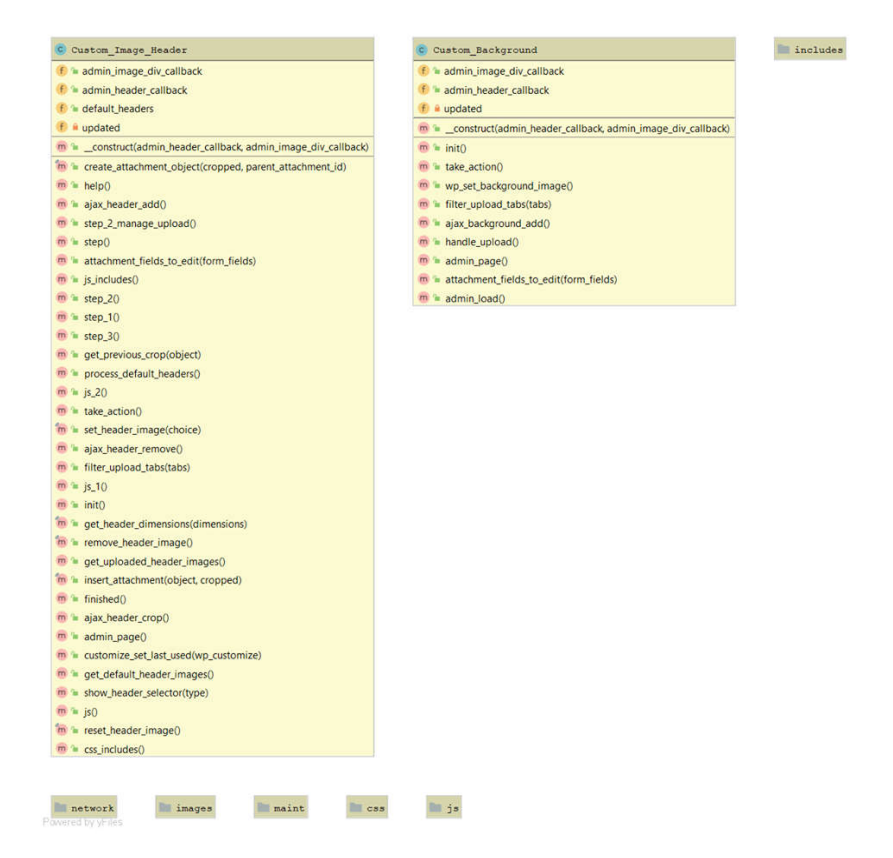

Рисунок 3.2 –Поля та методи класу «Custom image header»

Клас (class) в мові UML служить для позначення безлічі об'єктів, які мають однакову структуру, поведінку і відносини з об'єктами з інших класів. Графічно клас зображується у вигляді прямокутника, який додатково може бути розділений горизонтальними лініями на розділи або секції [22].

Саме діаграма класів являється центральною ланкою методології об'єктно-орієнтованого аналізу та проектування. Ця модель відображає фізичну реалізацію системи і описує створюваний продукт на рівні класів і компонентів.

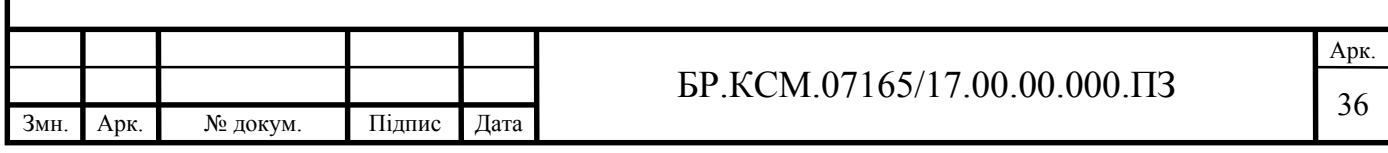

### 3.2 Графічний інтерфейс клієнтської частини

Інтерфейс сайту – це комплекс засобів, які допомагають користувачеві максимально ефективно взаємодіяти з контентом веб-ресурсу [23]. Зручний і привабливий інтерфейс – важливий показник якості сайту. Елементи інтерфейсу повинні бути логічно структуровані і взаємопов'язані. Проектування зовнішнього вигляду веб-сайту потрібно ґрунтувати на законах візуального дизайну, іконографіки та типографіки.

Ціль даного бакалаврського проекту – це веб-ресурс інтерфейс якого відповідає наступним вимогам :

— сучасний дизайн;

— приємний інтерфейс;

— зручна навігація.

Головна сторінка містить загальну і в стислому об'ємі відображає необхідну користувачеві інформацію про сайт. На рисунку 3.3 зображено головне вікно веб-сайту.

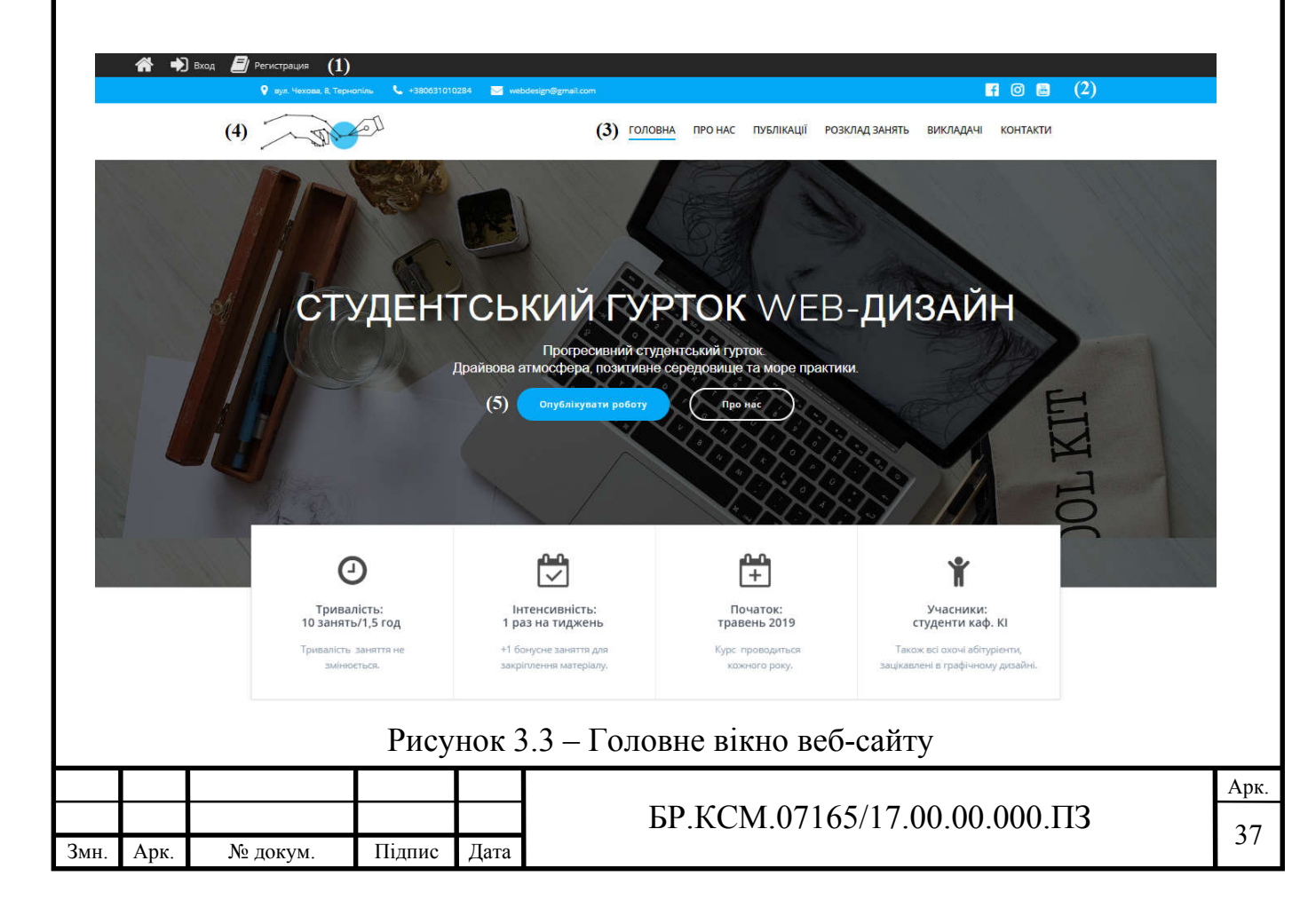

Інтерфейс розроблювального сайту не навантажений надмірною інформацією, щоб користувач не втрачав концепцію даного веб-ресурсу, а також є простим та зрозумілим для будь-якого відвідувача.

У верхній панелі головної сторінки розташована «шапка», яка закріплена і дублюється при маніпуляціях з сайтом (1). Шапка містить форму для автентифікації та реєстрації користувачів. Нижче представлена панель контактних даних та (2): ліва область – це інформаційні поля, права – іконки соціальних мереж студентського гуртка Facebook, Instagram і канал відеоуроків вибраної спеціальності в YouTube . Іконки допомагають відвідувачеві сайту візуально швидше привернути увагу до певного елемента на сторінці.

Щоб забезпечити максимально зручний процес навігації по структурі вебсайту, перехід до основних розділів, створено горизонтальне меню (3). Меню сайту - це згрупований набір посилань з назвами розділів, що полегшує перехід на інші сторінки [24]. Меню є основним компонентом сайту, тому що користувач постійно звертає на нього увагу. Блок меню відображає:

— модуль «Про нас» – перше що повинно бути на сайті, це коротка презентація щодо напрямку спеціальності студентського гуртка, переваги вступу та вивчення курсу веб-дизайн .

— модуль «Публікації» – це модуль в якому представлена галерея виконаних завдань студентів з вказаним іменем автора, датою опублікування, назвою роботи.

— модуль «Розклад занять» містить список затверджених днів та годин виділених на проведення занять.

— модуль «Викладачі» – дані про керівників, які викладатимуть матеріал протягом навчання студентського гуртка.

— модуль «Контакти» – «футер», інформаційний модуль з адресом проведення курсів, номером телефону для зв'язку та узгодження всіх питань для запису в студентський гурток, електронною поштою та посиланнями на соціальні мережі.

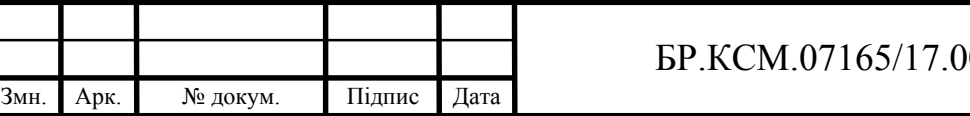

Пункти розділів меню розроблюваного сайту є помітними, зрозумілими, зручними та чітко відділеними один від одного. Навігація по структурі вебсайту не створить незручностей при її використанні.

Також в шапці головної сторінки розміщено логотип (4) студентського гуртка. Логотип одна з найважливіших складових, який формуватиме асоціативну поведінку відвідувачів. Розробка логотипу гуртка веб-дизайн відбувалася в програмному пакеті Adobe Illustrator CC 2019.

Adobe Illustrator – професійний графічний редактор для створення та редагування векторної графіки від відомої компанії Adobe [25]. Векторні логотипи відрізняються своєю високою якістю, чіткістю, контрастністю кольорів в будь-якому масштабі. На рисунку 3.4 зображено програмний інтерфейс Adobe Illustrator та процес розробки логотипу гуртка «Веб-дизайн».

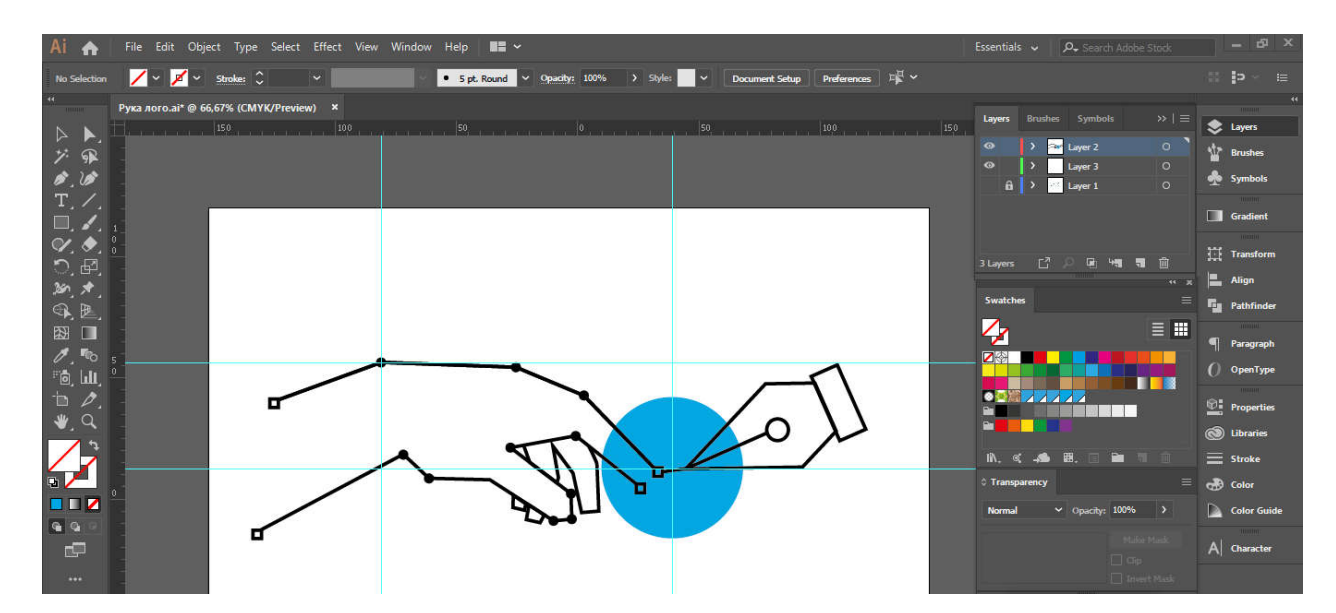

Рисунок 3.4 – Програмний інтерфейс Adobe Illustrator

Щоб отримати доступ до форми подання публікації, відвідувач повинен бути зареєстрований. В робочі області, головної сторінки сайту, знаходиться кнопка швидкого доступу «Опублікувати роботу» (5), при переході на неї відкривається сторінка з полями для заповнення та прикріплення зображення. На рисунку 3.5 зображено інтерфейс форми подання виконаної роботи.

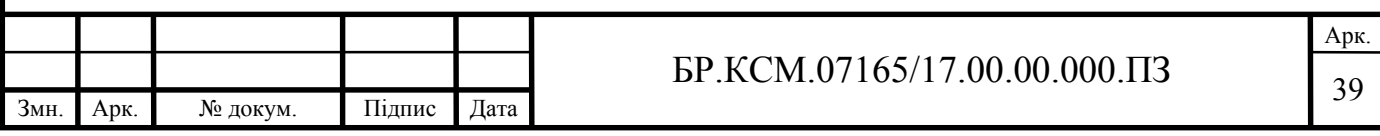

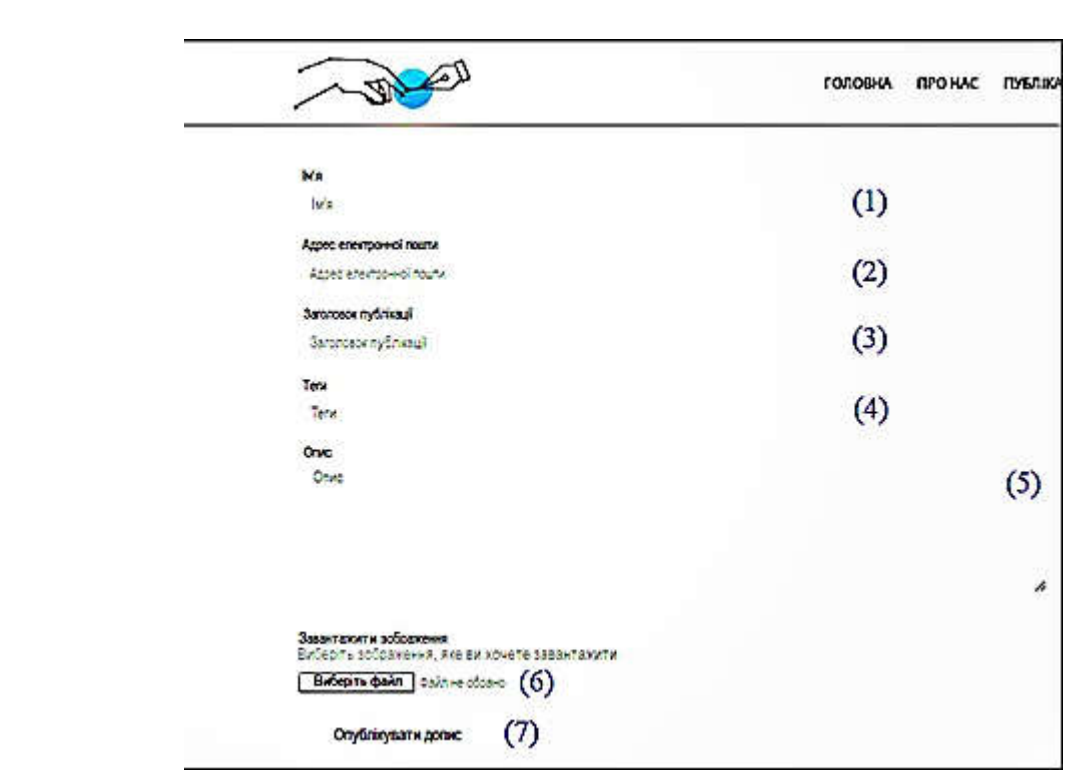

Рисунок 3.5 – Програмний інтерфейс Adobe Illustrator

- $(1)$  «Ім'я» ім'я автора публікації;
- (2) «Адреса електронної пошти» e-mail пошта користувача;
- (3) «Заголовок» назва нової публікації;
- (4) «Теги» асоціативне слово теми публікації;
- (5) «Опис» текст опису публікації;
- (6) «Виберіть файл» вибір і завантаження зображення;
- (7) «Опублікувати допис» розміщення публікації на сайт гуртка.

#### 3.3 Порівняльний аналіз розробленого сайту з аналогами

На сьогоднішній день наявність власного веб-сайту організації, в мережі Інтернет, є необхідним інструментом для залучення цільової аудиторії, покращення ефективності роботи організації, обміну інформацією між учасниками та способом заявити про свою діяльність великій кількості користувачів глобальної мережі. Не виняток є навчальні установи та їх

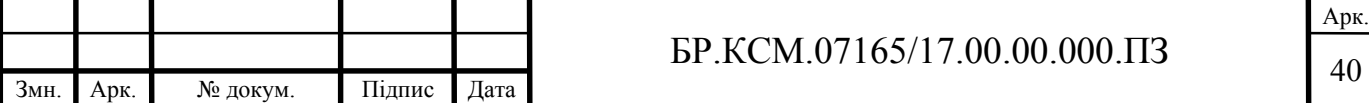

внутрішня діяльність студентських гуртків. Оскільки все актуальнішим стає питання автоматизованого навчання.

Більшість студентських гуртків створюючи власні веб-сайти, ведуть системно-організований процес навчання. Всі вони мають свої переваги та недоліки. Наведемо чотири приклади структур сайту. Кожна із цих структур має свої недоліки та переваги у проектуванні веб-сайту. Для того щоб зробити порівняльний аналіз груп розглянемо їх на рисунку 3.6.

Для прикладу розглянемо веб-сайт наукової групи кафедри фармацевтичної ботаніки та фармакогнозії університету БДМУ, сайт наукового товариства обдарованих учнів «Молодий університет» ЗНУ, сайт студентського наукового гуртка кафедри гістології, цитології та ембріології ХНМУ та сайт фізико-технічного факультету ДНУ.

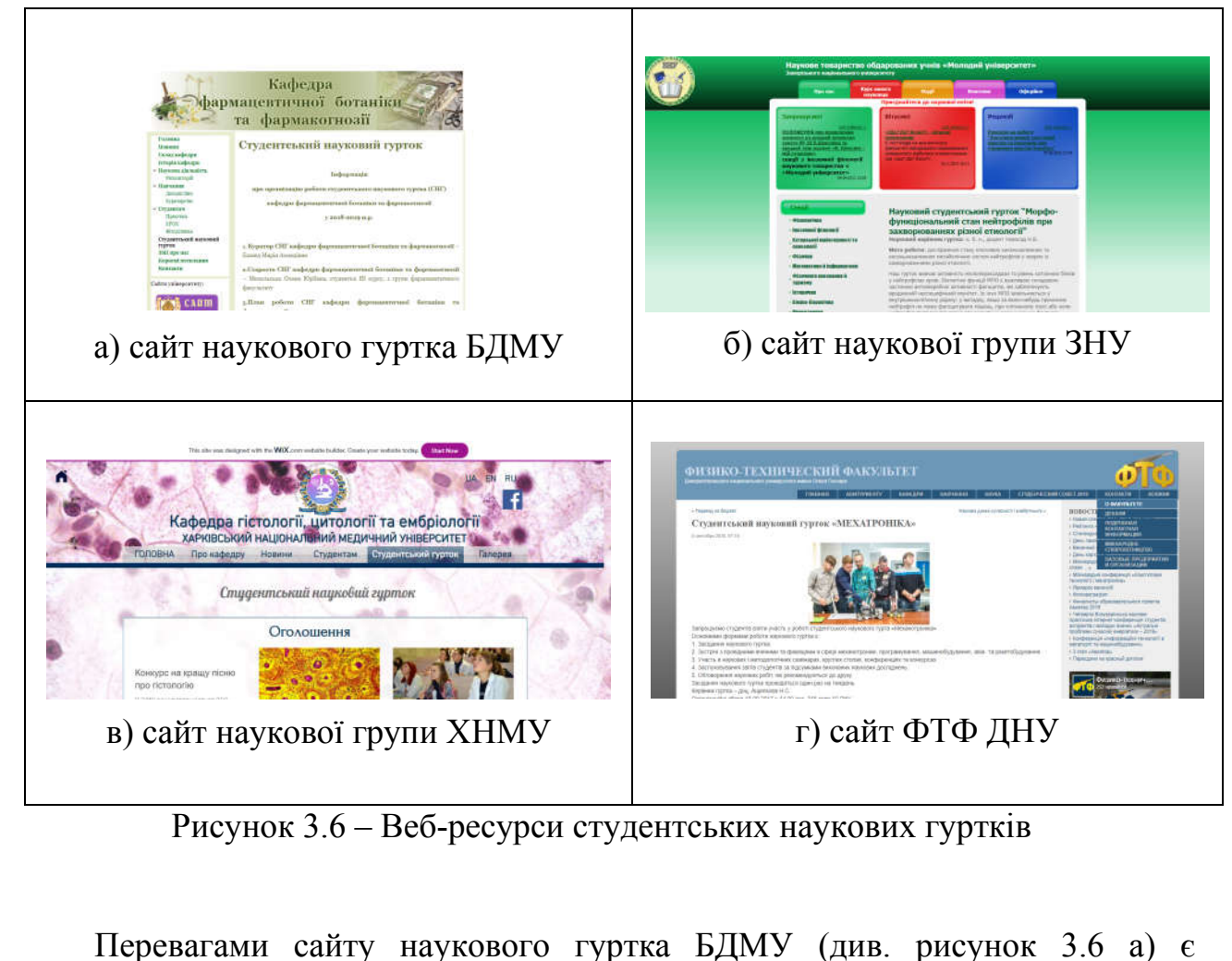

змістовна інформація, простий зрозумілий інтерфейс.

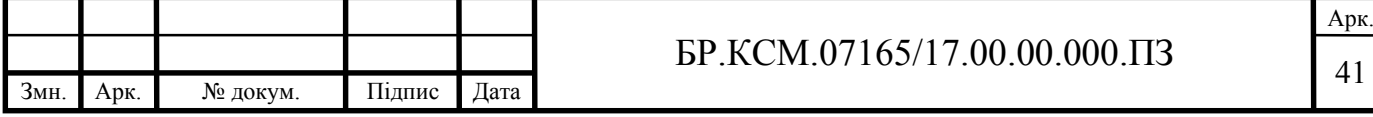

До недоліка можна віднести те, що інтерфейс не адаптивний, а дизайн застарілий.

Головними недоліками сайту наукової групи ЗНУ (рисунок 3.6 б) є:

— відсутність чіткої структури;

— неадаптивний інтерфейс;

— застарілий дизайн;

Серед переваг сайту ХНМУ (див. рисунок 3.6 в) та сайту ФТФ ДНУ (див. рисунок 3.6 г) варто відзначити:

— адаптивний інтерфейс;

— доступ до соціальних мереж

— вся інформація зберігається в базі даних.

Порівняльну характеристику вищенаведених сайтів наукових груп з розробленим сайтом студентського гуртка «Веб-дизайн» наведено у таблиці 3.2. Для порівняння було підібрано такі критерії: змістовність за шкалою від 1 до 5, структурованість інформації, зовнішній вигляд (1-5 балів), адаптація під мобільні платформи, наявність особистого кабінету запису, можливість публікування записів та модуля доступу до соціальних мереж.

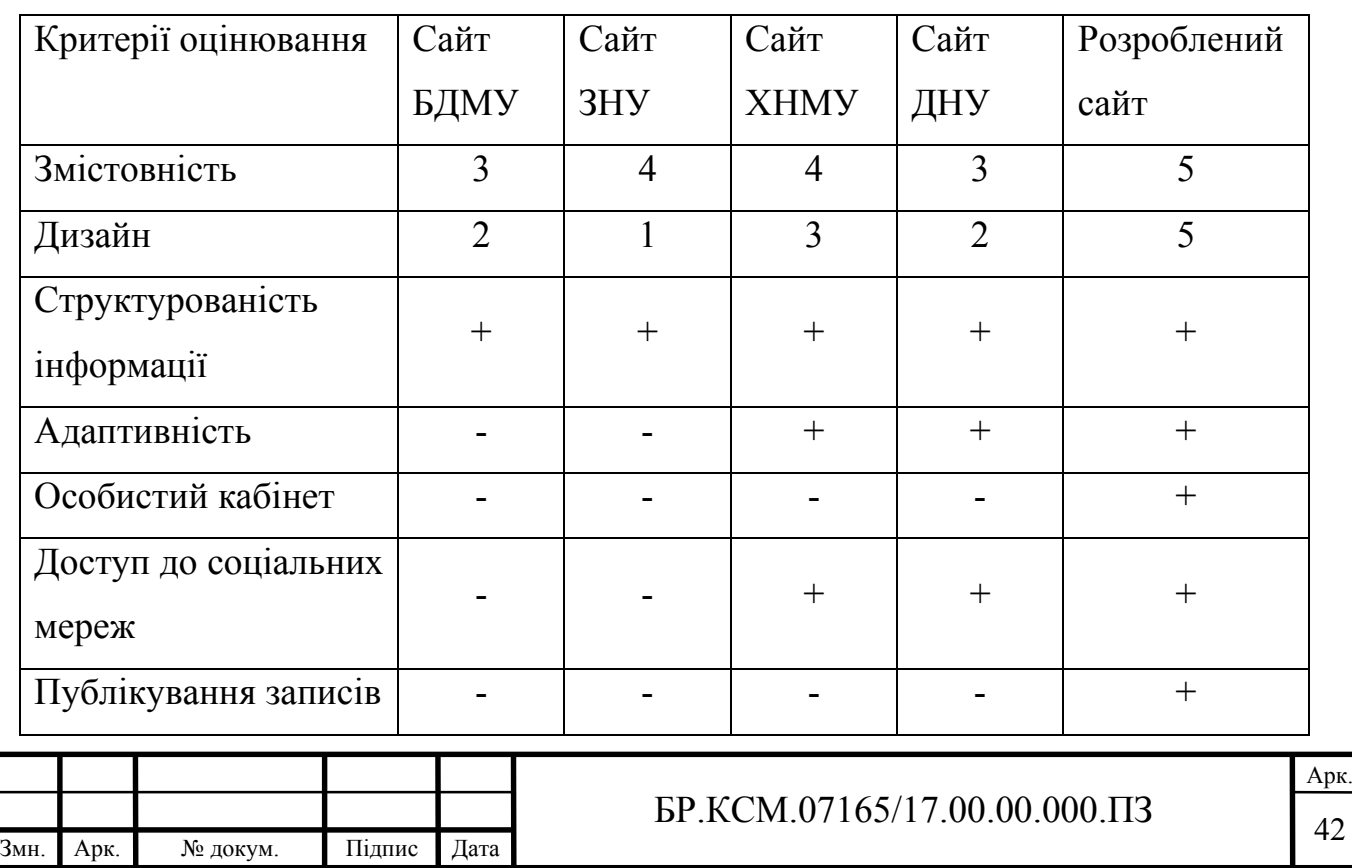

Таблиця 3.2 – Порівняльна таблиця сайтів

Як видно з таблиці 3.2 розроблений веб-сайт студентського гуртка «Вебдизайн» кафедри КІ, володіє більшою кількістю переваг та розширеним функціоналом для роботи з відвідувачами у порівнянні з існуючими аналогами.

Серед переваг варто відзначити адаптивний інтерфейс. Адаптивний вебдизайн – дизайн веб-сторінок, що забезпечує оптимальне відображення та взаємодію сайту з користувачем незалежно від роздільної здатності та формату пристрою, з якого здійснюється перегляд сторінки [26].. Саме тому, щоб забезпечити максимальний комфорт було створено адаптивний інтерфейс сайту. Зовнішній інтерфейс сайту на моніторах із різними розширеннями наведено на рисунку 3.7.

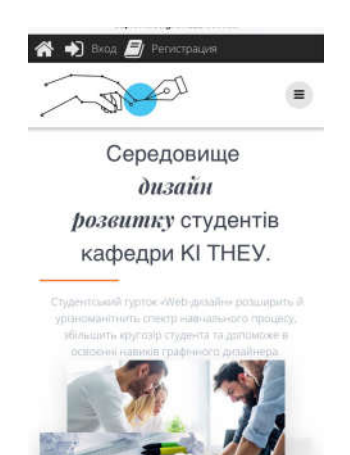

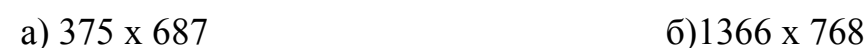

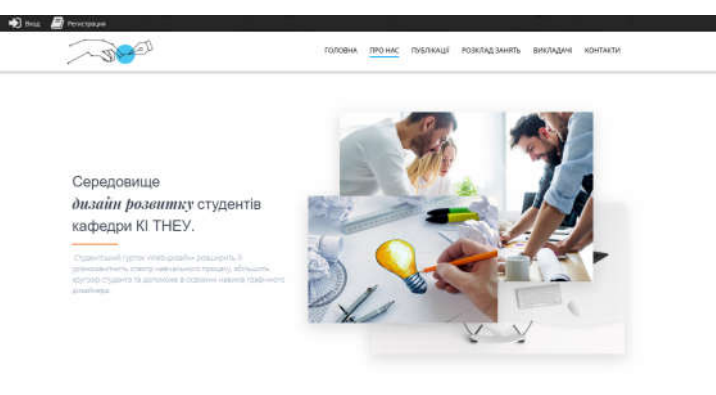

Рисунок 3.7 - Зовнішній інтерфейс сайту на моніторах із різними розширеннями

Ще однією важливою перевагою даного сайту у порівнянні з аналогами є наявність реєстрації особистого кабінету. З якого користувач отримує додатковий функціонал сайту, такий як створення та завантаження публікацій на веб-ресурс.

Не менш важливою перевагою розробленого сайту є асинхронні запити до сервера [27]. При асинхронному запиті користувач може продовжувати переглядати контент сайту, поки сервер все ще обробляє запит. Браузер не

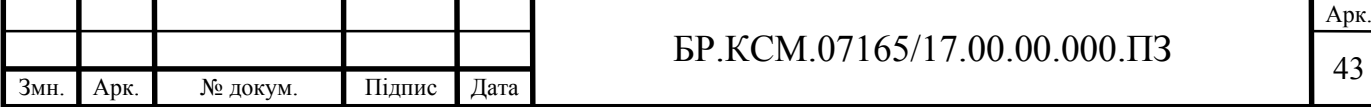

перезавантажує веб-сторінку і дані посилаються на сервер без візуального підтвердження.

Отже, у даному розділі представлено структуру серверної та клієнтської частини інформаційного веб-ресурсу, графічний інтерфейс головної сторінки сайту, модуль роботи бази даних, а також визначено переваги та недоліки розроблювального у даному бакалаврському проекті веб-ресурсу студентського гуртка «Веб-дизайн». Для цього було здійснено порівняльний аналіз за кількома параметрами розроблювального сайту із уже існуючими аналогами.

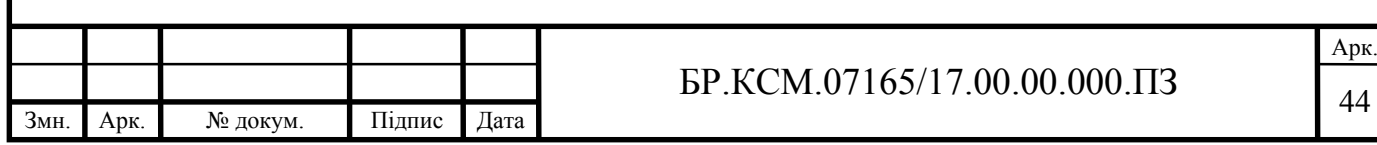

### 4 ТЕХНІКО-ЕКОНОМІЧНЕ ОБҐРУНТУВАННЯ

4.1 Розрахунок витрат на розробку програмного забезпечення

Витрати на розробку програмних засобів включають [28]:

— витрати на оплату праці розробників;

— витрати на відрахування у спеціальні державні фонди;

— витрати на покупні вироби;

— витрати на придбання спецобладнання;

— накладні витрати;

— інші витрати.

4.1.1 Визначення витрат на оплату праці та відрахувань на соціальні заходи

Витрати на оплату праці включають заробітну плату (ЗП) всіх категорій працівників, безпосередньо зайнятих на всіх етапах проектування.

У розробці програмного забезпечення задіяні спеціалісти-розробники, наведено у таблиці 4.1, а саме: керівник проекту; студент бакалавр; консультант техніко-економічного розділу.

Таблиця 4.1 – Вихідні дані для розрахунку витрат на оплату праці

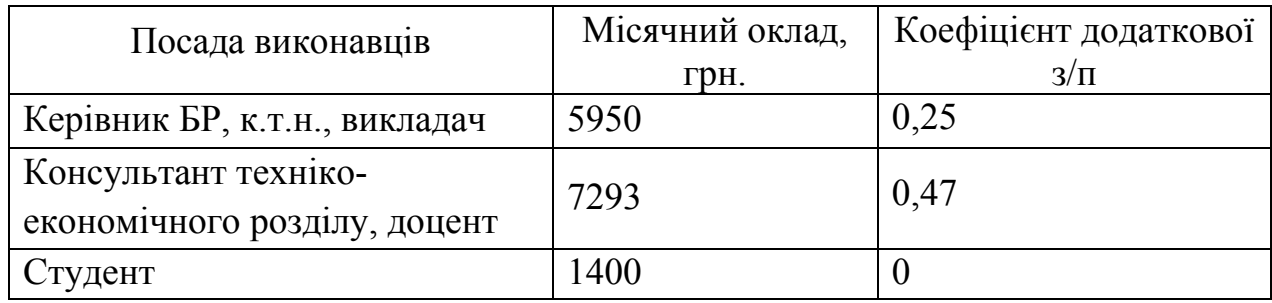

Витрати на оплату праці розробників, враховуючи вище наведені дані, визначаються за формулою (4.1):

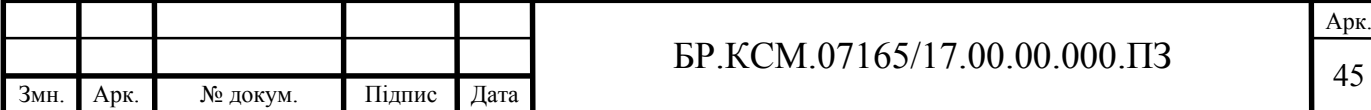

$$
B_{OH} = \sum_{i=1}^{N} \sum_{j=1}^{M} n_{ij} \times t_{ij} \times C_{ij},
$$
\n(4.1)

де *nij* – чисельність розробників *і*-ої спеціальності *j-*го тарифного розряду, осіб;  *tij* – затрачений час на розробку проекту співробітником *і*-ої спеціальності *j*го тарифного розряду, год;

 *Cij* – годинна ставка працівника *і*-ої спеціальності *j*-го тарифного розряду, грн.

Середньо годинна ставка працівника може бути розрахована за формулою (4.2):

$$
C_{ij} = \frac{C_{ij}^{0} (1+h)}{P Y_i},
$$
\n(4.2)

де *Cij* – основна місячна заробітна плата розробника *і*-ої спеціальності *j*-го тарифного розряду, грн.;

*h* – коефіцієнт, що визначає розмір додаткової заробітної плати;

*РЧi* – місячний фонд робочого часу працівника *і*-ої спеціальності *j*-го тарифного розряду, год. (приймаємо 168 год.).

Таблиця 4.2 – Розрахунку витрат на оплату праці

Змн. Арк. № докум. Підпис Дата

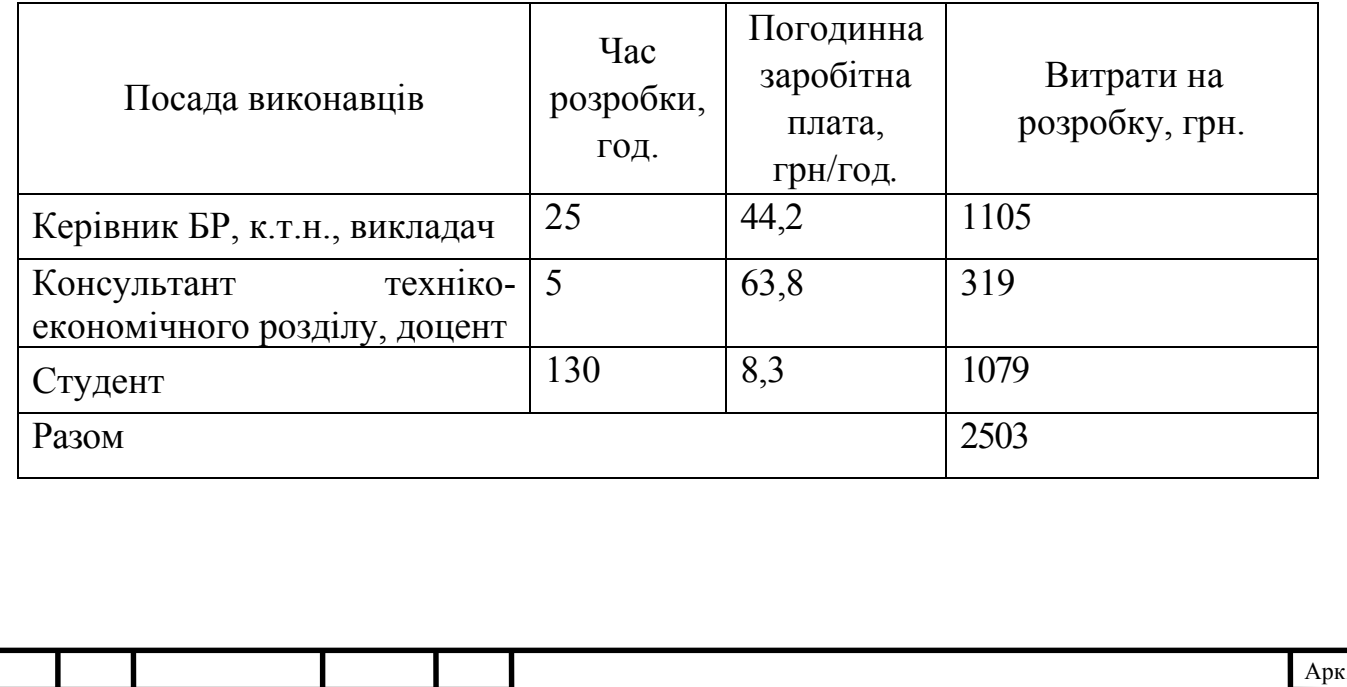

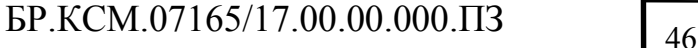

Крім того, слід визначити відрахування на соціальні заходи. Величну відрахувань у спеціальні державні фонди визначають у відсотковому співвідношенні від суми основної та додаткової заробітних плат.

Згідно діючого нормативного законодавства сума відрахувань у спеціальні державні фонди складає 20,5% від суми заробітної плати:

$$
B_{\Phi} = \frac{20,5}{100} \times 2503 = 513,1
$$
 rph.

4.1.2 Розрахунок матеріальних витрат

Матеріальні витрати – це вартість витрачених матеріалів, малоцінних та швидкозношуваних предметів на виробництво продукції, робіт або послуг, а також матеріалів, витрачених на адміністративні, збутові та інші потреби.

Загальна сума витрат на матеріальні ресурси (B<sub>M</sub>) визначається за формулою (4.3):

$$
B_M = \sum_{i=1}^{n} K_i \times H_i, \qquad (4.3)
$$

де *Кi* – витрата *i*-го типу матеріалу, натуральні одиниці вимірювання;

*Цi* – ціна за одиницю *i*-го типу матеріалу, грн.;

 $i$  – тип матеріального ресурсу;

*n* – кількість типів матеріальних ресурсів.

Звідси, витрати на матеріальні ресурси дорівнюватимуть:

$$
B_M = 506
$$
 rph.

Проведені розрахунки занесемо у таблицю зведених розрахунків покупних виробів 4.3.

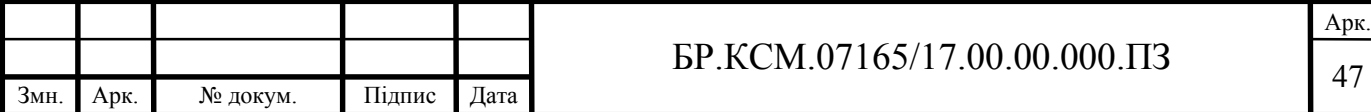

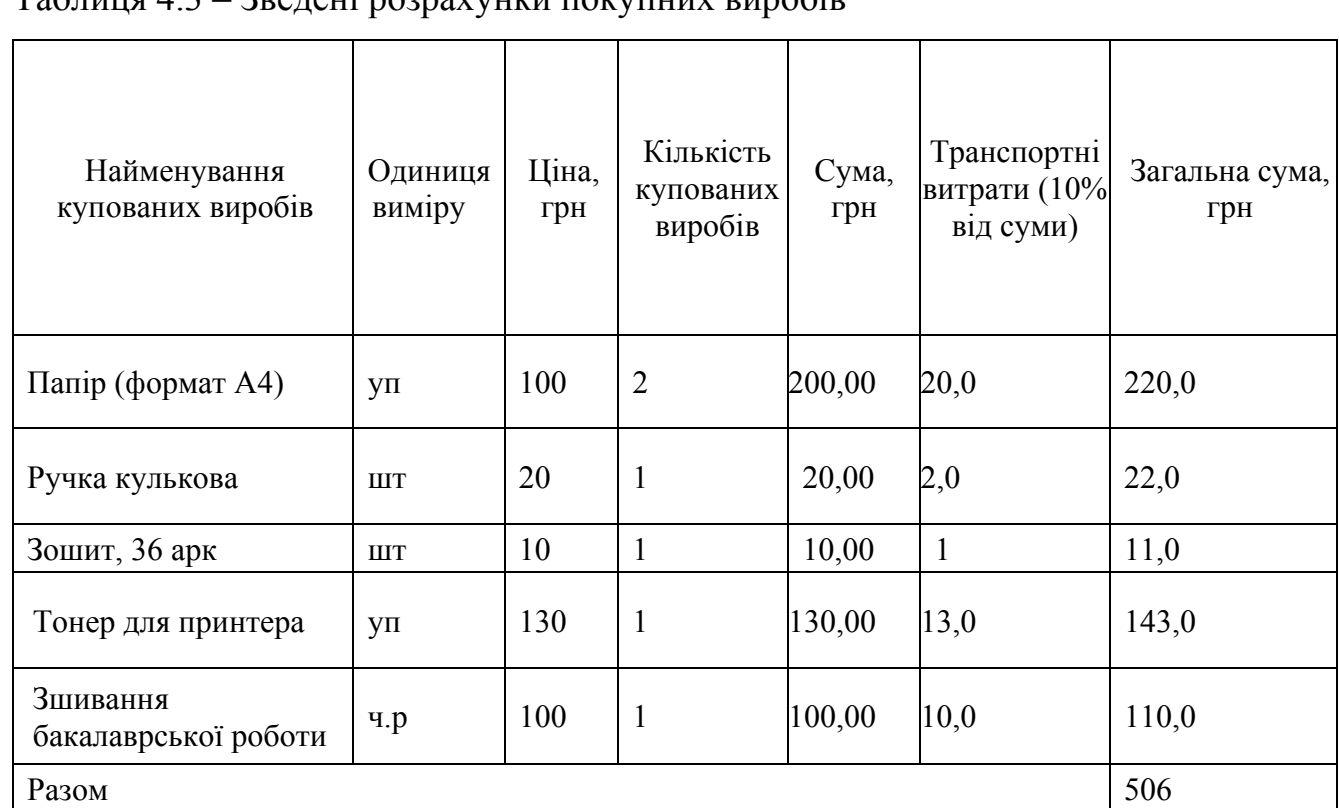

З вище наведеної таблиці розрахунку покупних витрат, в загальну суму купованих матеріалів, було враховано:

— упаковка паперу;

— кулькова ручка;

— зошит, 36 аркушів;

— тонер для принтера;

— зшивання бакалаврської роботи.

Сума витрат на матеріальні ресурси становить 506 грн.

# 4.1.3 Витрати на використання комп'ютерної техніки

Витрати на використання комп'ютерної техніки включають витрати на амортизацію комп'ютерної техніки, витрати на користування програмним забезпеченням, витрати на електроенергію, що споживається комп'ютером.

Для розробки проекту даної системи використовується один ноутбук потужністю Р = 0,5 кВт та друкуючий пристрій потужністю Р = 0,37 кВт. За

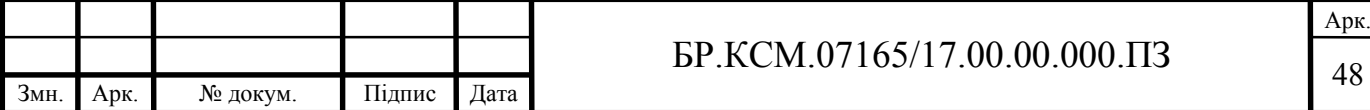

 $T_2$ блица  $4.3$  –  $R_2$ релені розрахунки покупних виробів

весь період розробки ноутбук працює 100 годин та друкуючий пристрій, який працює 2 години.

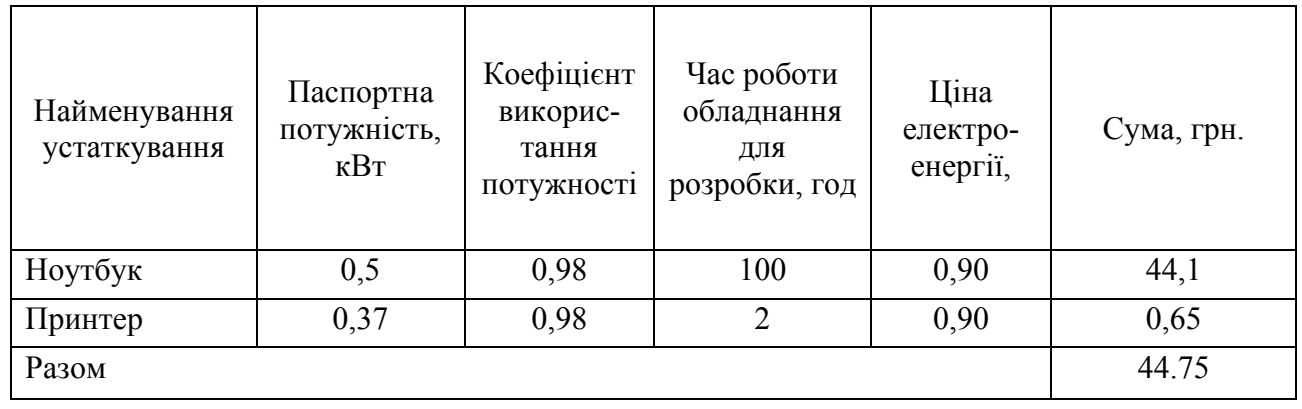

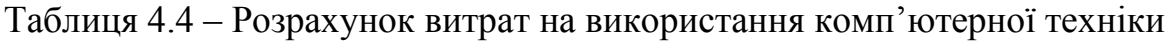

4.1.4 Обчислення накладних витрат

Накладні витрати – витрати не пов'язані безпосередньо з технологічним процесом на виготовлення продукції, а утворюються під впливом певних умов роботи з організації, управління та обслуговування виробництва[30].

Накладні витрати проектних організацій включають три групи видатків: витрати на управління, загальногосподарські витрати, невиробничі витрати.

Середньостатистичний відсоток накладних витрат приймемо 150% від заробітної плати, за формулою (4.4):

$$
H_B = 1.5 \times B_{OII},\tag{4.4}
$$

де *Н<sub>в</sub>* – накладні витрати.

$$
H_B = 1,5 \times 2503 = 3754,5
$$
.

4.1.5 Обчислення інших витрат

Інші витрати є витратами, які не враховані в попередніх статтях. Вони становлять 10% від заробітної плати:

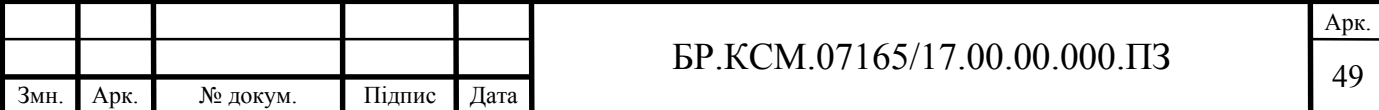

$$
I = 2503 \times 0.1 = 250, 3
$$
 rph.

Результат на інші витрати, за розрахунком формули, становить 250,3 грн.

4.1.6 Складання кошторису витрат та визначення собівартості Витрати на розробку програмного забезпечення складають:

$$
K_1 = B_{OH} + B_{\phi} + B_{IIB} + H + I. \tag{4.5}
$$

Додаємо всі показники:

$$
K_1 = 2503 + 513, 1 + 506 + 3754, 5 + 250, 3 = 7526, 9
$$
 rph.

Витрати на відлагодження і дослідну експлуатацію програмного продукту визначаємо за формулою (4.6):

$$
K_2 = S_{M,2.} \times t_{\text{sid}} \,, \tag{4.6}
$$

де *<sup>м</sup>*.*г*. *S* – вартість однієї машино-години роботи ПК, грн./год.

*від t* – комп'ютерний час, витрачений на відлагодження і дослідну експлуатацію створеного програмного продукту, год.

Загальна кількість днів роботи на комп'ютері дорівнює 30 днів. Середній щоденний час роботи на комп'ютері – 2,5 години. Вартість години роботи комп'ютера дорівнює 5,2 грн.

Тому:

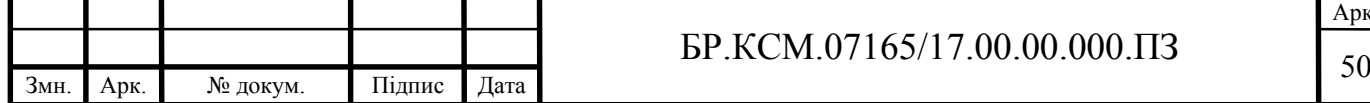

$$
K_2 = 5, 2 \times 75 = 390
$$
 rph.

На основі отриманих даних складаємо кошторис витрат на розробку програмного забезпечення. Проведені розрахунки занесемо у таблицю 4.5.

Таблиця 4.5- Кошторис витрат на розробку програмного забезпечення

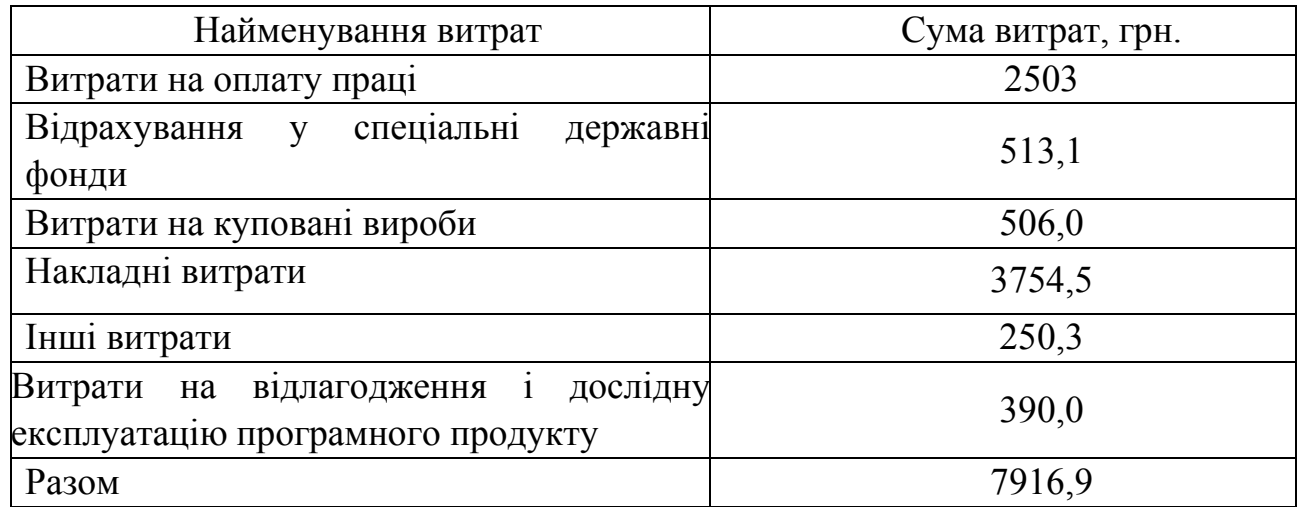

Провівши розрахунки у вище наведеній таблиці, отримаємо результат кошторисних витрат, сума яких становитиме 7916,9.

#### 4.2 Визначення експлуатаційних витрат

Для оцінки економічної ефективності розроблюваного програмного продукту слід порівняти його з аналогом, тобто існуючим програмним забезпеченням ідентичного функціонального призначення.

Експлуатаційні одноразові витрати по програмному забезпеченню і аналогу включають вартість підготовки даних і вартість роботи комп'ютера (за час дії програми) розрахуємо за формулою (4.7):

$$
E_n = E_{1n} + E_{2n}, \tag{4.7}
$$

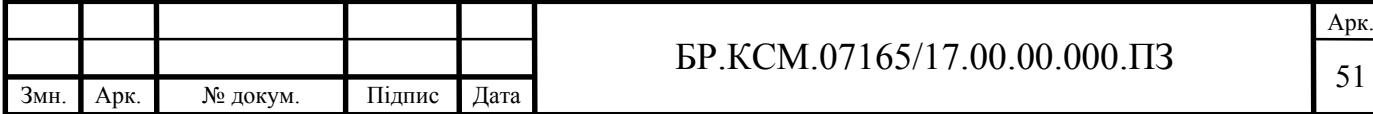

де *Еп* – одноразові експлуатаційні витрати на ПЗ (аналог), грн.;

*Е1п* – вартість підготовки даних для експлуатації ПЗ (аналогу), грн.;

*Е2п* – вартість роботи комп'ютера для виконання програмного засобу (аналогу).

Річні експлуатаційні витрати *Веп* визначаються за формулою (4.8):

$$
B_{en} = E_n \times N_n, \qquad (4.8)
$$

де *Nп* – періодичність експлуатації ПЗ (аналогу), раз/рік.

Вартість підготовки даних для роботи на комп'ютері визначається за формулою:

$$
E_{1n} = \sum_{l=1}^{n} n_i t_i c_i , \qquad (4.9)
$$

де *і* – категорії працівників, які приймають участь у підготовці даних  $(i=1,2,...n);$ 

*nі* – кількість працівників *і-*ої категорії, осіб;

*tі* – трудомісткість роботи співробітників *і*-ої категорії по підготовці даних;

*сі* – середньо годинна ставка працівника *і*-ої категорії з врахуванням додаткової заробітної плати, що знаходиться за формулою (4.10):

$$
c_i = \frac{c_i^0 (1+b)}{m},
$$
\n(4.10)

де  $\,c_i^0\,-$ основна місячна заробітна плата працівника *і*-ої категорії, грн.;

*b* – коефіцієнт, який враховує додаткову заробітну плату (приймемо 0,5);

*m* – кількість робочих годин у місяці, год.

Для роботи з даними як для поточного програмного забезпечення так і аналогу потрібен один працівник, основна місячна заробітна плата якого складає: *с°* = 5000 грн.

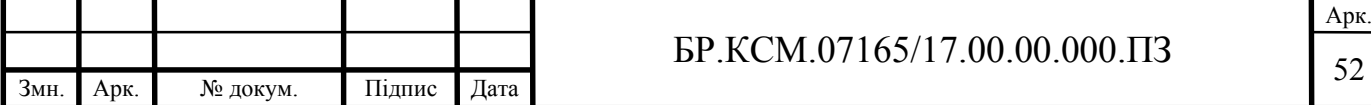

Тоді середня годинна ставка розробника аналогу буде становити:

$$
c_1 = \frac{5000(1+0,5)}{22 \times 8} = 42,6
$$
 rph./rod.

Середня годинна ставка розробника поточного програмного забезпечення:

$$
c_1 = \frac{1400(1+0)}{26 \times 8} = 6,73
$$
 rph./rod.

Трудомісткість підготовки даних для програмного забезпечення складає 1 год., для аналога 1,5 год. У таблиці 4.6 подано розрахунок витрат на підготовку даних та реалізацію програмного забезпечення на комп'ютері.

Таблиця 4.6 – Розрахунок витрат на підготовку даних та реалізацію програмного забезпечення

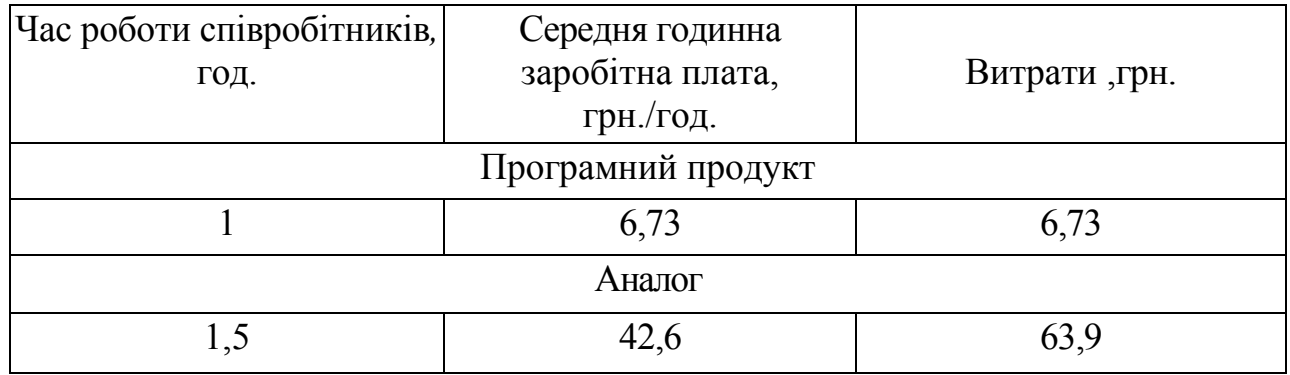

Витрати на експлуатацію комп'ютера визначається за формулою (4.11):

$$
E_{2n} = t \times S_{MT}, \qquad (4.11)
$$

де *t* – витрати машинного часу для реалізації програмного продукту (аналогу), год.;

*SMГ* – вартість однієї години роботи комп'ютера, грн./год.

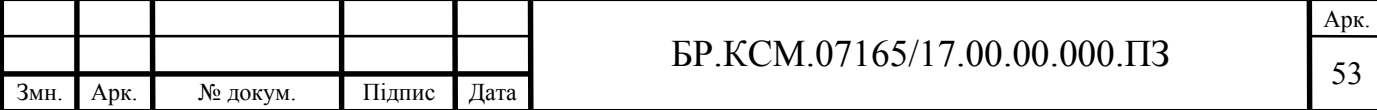

Тому:

$$
E_{2n} = 1 \times 0.9 = 0.9
$$
 rph.;  $E_{2a} = 1.5 \times 0.9 = 13.5$  rph;  
\n $E_n = 6.73 + 0.9 = 7.63$  rph.;  $E_a = 63.9 + 0.9 = 64.8$  rph;  
\n $B_{en} = 7.63 \times 252 = 1922.7$  rph.;  $B_{ea} = 64.8 \times 252 = 16329.6$  rph.

4.3 Розрахунок ціни споживання програмного продукту

Ціна споживання – це витрати на придбання і експлуатацію програмного продукту за весь строк його служби, що обраховується за формулою (4.12):

$$
H_{C(\Pi)} = H_{\Pi} + B_{(E)NPV} , \qquad (4.12)
$$

де *Цп* – ціна придбання програмного продукту, грн., що обраховується за формулою (4.13):

$$
H_{\Pi} = K \left( 1 + \frac{\Pi_P}{100} \right) + K_0 + K_{\kappa} \,, \tag{4.13}
$$

де *К* – кошторисна вартість;

*Пр* – рентабельність;

*Ко* – витрати на прив'язку та освоєння програмного забезпечення;

*Кк* – витрати на доукомплектування технічних засобів на об'єкті, грн.

Договірна ціна (*ЦД*) для програмного засобу розраховується за формулою  $(4.14)$ :

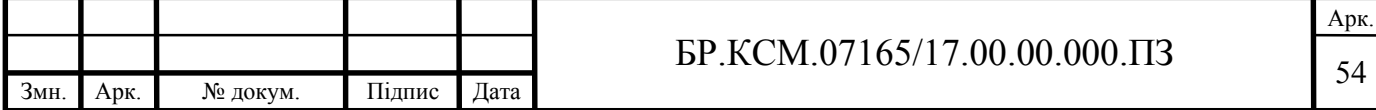

$$
H_{\overline{A}} = B_{KC} \times \left(1 + \frac{p}{100}\right),\tag{4.14}
$$

де  $B_{KC}$  – кошторисна вартість, грн.;

*р* – середній рівень рентабельності, (приймаємо 0,3% за погодженням з керівником).

Тому:

$$
H_{\overline{A}} = 7916,9 \times (1+0,3) = 10292 \text{ rph.}
$$

Вартість витрат на експлуатацію програмного забезпечення (за весь час його експлуатації), у формулі (4.15):

$$
B_{enpv} = \sum_{t=0}^{T} \frac{B_{eH}}{(1+R)^t},
$$
\n(4.15)

де *Веп* – річні експлуатаційні витрати, грн.;

*T* – термін служби програмного продукту, років;

*R* – річна ставка проценту банку.

$$
B_{e\pi p\nu} = \sum_{t=1}^{5} \frac{1922,7}{(1+0,08)^t} = 6542,79
$$
 rph,

$$
B_{e\pi p\nu} = \sum_{t=1}^{5} \frac{16329,6}{(1+0,08)^t} = 65452,6 \,\text{rph.}
$$

Тоді ціна споживання програмного забезпечення дорівнюватиме:

$$
L_{cn} = 10292 + 6542,79 = 16834,8
$$
 rph.

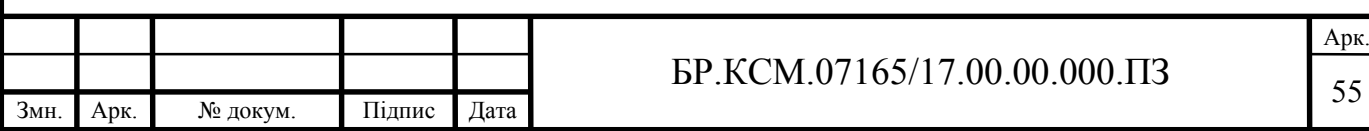

Аналогічно визначається ціна споживання витрати на придбання і експлуатацію програмного продукту за весь строк його служби для аналогу:

$$
L_{ca} = 6510, 2 + 65452, 620 = 71962, 82
$$
 rph.

4.4 Визначення економічної ефективності

Економічна ефективність – досягнення найбільших результатів за найменших затрат живої та уречевленої праці. Економічна ефективність є конкретною формою дії закону економії часу. За капіталістичного способу виробництва узагальнюючий показник економічної ефективності — норма прибутку.

Економічний ефект в сфері розробки програмного продукту, розраховується за формулою (4.16):

$$
E_{np} = U_n - U_a, \tag{4.16}
$$

Тоді:

$$
E_{np} = 10292 - 6510, 2 = 3781, 8
$$
 rph.

Річний економічний ефект в сфері експлуатації, обрахуємо за формулою (4.17):

$$
E_{\kappa c} = B_{ea} - B_{en}, \t\t(4.17)
$$

Тоді:

*Екс*=16329,6 – 1922,7 =14406,9 грн.

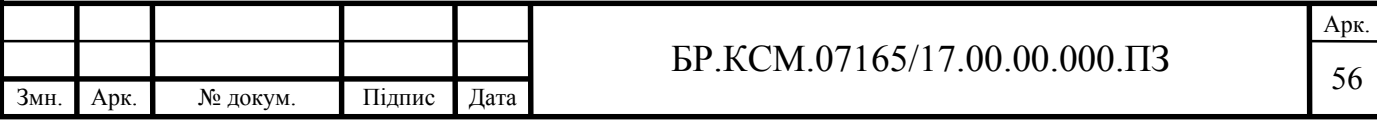

Додатковий економічний ефект у сфері експлуатації, можна розрахувати за формулою (4.18):

$$
\Delta E_{ekc} = \sum_{t=1}^{T} E_{ekc} (1+R) \tag{4.18}
$$

Тоді:

$$
\Delta E_{ekc} = \sum_{t=1}^{5} 14406.9 (1+0.08)^{5-t} = 58229.9
$$
 rph.

Сумарний ефект складає, як видно з формули (4.19):

$$
E = E_{np} + E_{\text{exc}}, \tag{4.19}
$$

Тоді:

$$
3781,8 + 58229,9 = 62011,7
$$
 rph.

Сумарний ефект складає:

$$
E = E_{\pi p} + \Delta E_{ekc} = 3781,8 + 58229,91 = 62011,7
$$
 rph.

У таблиці 4.8 наведено, з вище розрахованих формул, наведено показники економічної ефективності програмного забезпечення, такі як : ціна придбання, річні експлуатаційні витрати, ціна споживання, економічний ефект в сфері проектування, економічний ефект в сфері експлуатації, додатковий ефект в сфері експлуатації.

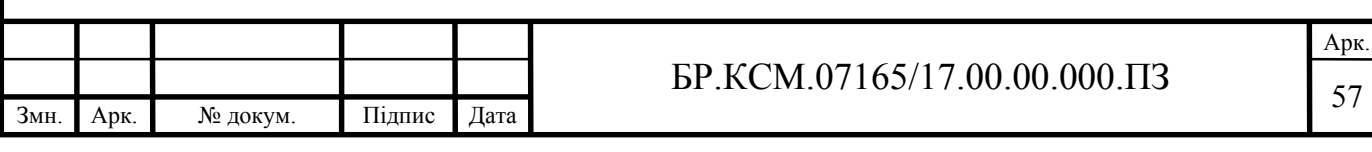

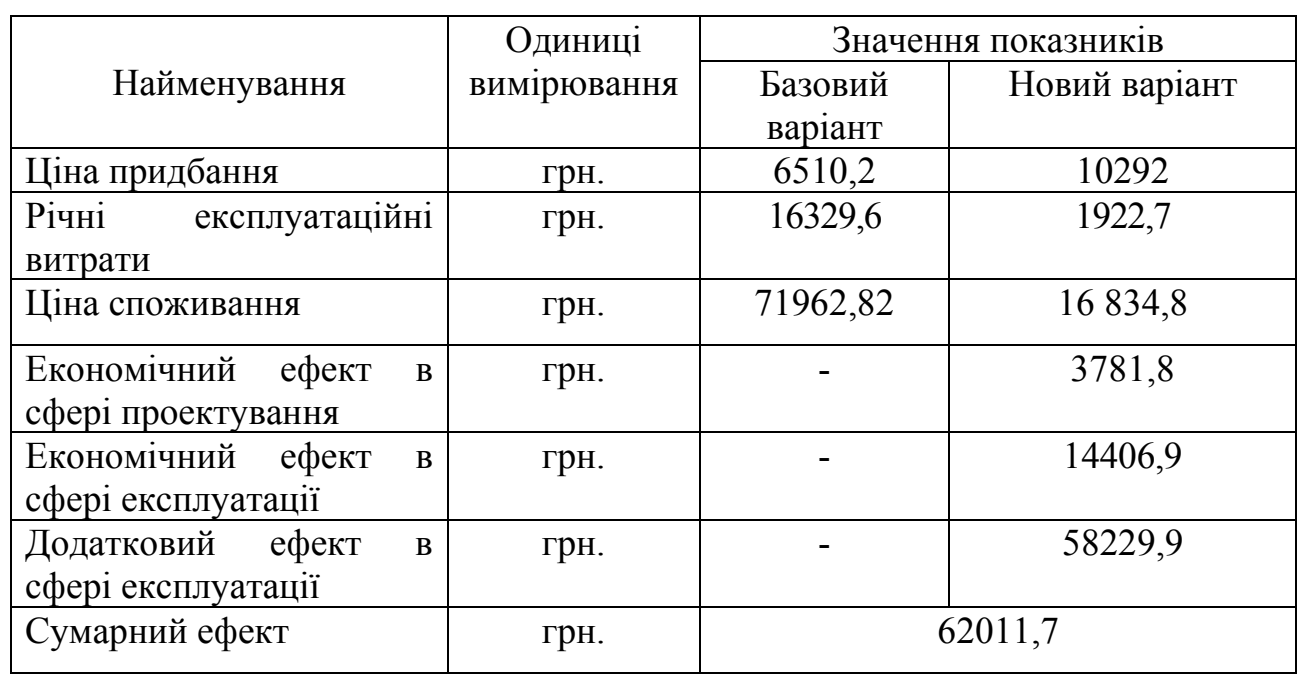

Таблиця 4.8 – Показники економічної ефективності програмного забезпечення

Отже, в даному розділі бакалаврської роботи проведено розрахунок витрат на розробку програмного забезпечення. Здійснено порівняння з існуючим аналогом, проведено аналіз обраних даних показує економну доцільність розробки веб-ресурсу студентської групи «Веб-дизайн».

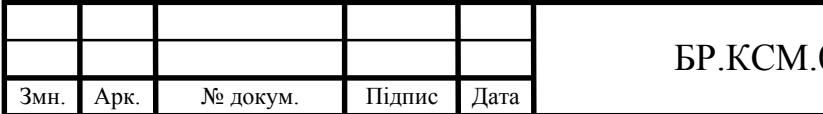

#### ВИСНОВКИ

Отже, в результаті розробки бакалаврської роботи можна зробити наступні висновки:

1. На основі аналітичного підходу проведено порівняльний аналіз програмних засобів для розробки веб-сайтів, що дозволило виділити їх переваги і недоліки та виокремити найоптимальніші засоби для реалізації поставлено завдання.

2. Проведено порівняльний аналіз сайтів аналогів, що дозволило врахувати їх переваги та недоліки при розробці власного веб-ресурсу.

3. Розроблено алгоритми реєстрації та авторизації студентів на сайті студентського гуртка «Веб-дизайн» та виділено функціональні обов'язки різних типів користувачів, що дозволить оптимізувати процес оцінювання робіт студентів.

4. На основі алгоритмічного підходу розроблено алгоритм дистанційної перевірки завдань студентів, що дозволить залучати студентів як денної так і заочної форми навчання.

5. Здійснено порівняльний аналіз розробленого веб-ресурсу із аналогами, що дозволило виділити переваги і недоліки реалізації даної бакалаврської роботи.

Переваги розробленого веб-ресурсу полягають у наявності зручного та адаптивного під різні пристрої графічного інтерфейсу, а також у наявності усіх необхідних розділів сайту студентського гуртка. Додатково реалізовано механізм дистанційного оцінювання робіт студентів.

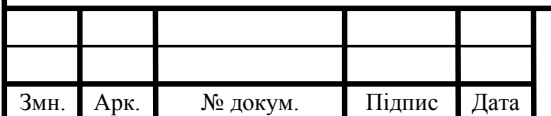

#### СПИСОК ВИКОРИСТАНИХ ДЖЕРЕЛ

1. Веб-сайт: веб-сайт. URL: http:// uk.wikipedia.org/wiki/Веб-сайт (дата звернення: 25.01.2019).

2. Веб-браузери. веб-сайт. URL: http://bourabai.kz/dbt/web/browsers.htm (дата звернення: 27.052019).

3. Хокінс С. Администрирование веб-сервера Apache и руководство по электронной коммерции. М. : Вильямс, 2001.336 с.

4. Кузнецов М. В. РНР., И. В. Симдянов. Практика создания Web-сайтов. СПб: БХВ-Петербург, 2009. 1264 с.

5. Дари К., Бринзаре Б., Черчез-Тоза Ф. AJAX и PHP разработка динамических приложений: підручник. Москва: Символ-Плюс, 2006. 334с.

6. Що таке система керування вмістом: веб-сайт. URL: https://uk.wikipedia.org/wiki/Система керування вмістом (дата звернення: 27.012019).

7. Яшина Т. С., Могилев Т. С. О Понятии и структуре единого информационного образовательного пространства (ЕИОП). Информатизация образования: зб. матеріалів доп. учасн. Международной научно-практической конференции. Елец: Елецкий государственный университет им. И.А. Бунина, 2005. 330-338 с.

8. Браилов А.Ю. Подход к созданию web-сайта. Труды Одесского политехнического университета, 2005. №1. 88-92 с.

9. Газизова Э.Р., Веденьев Л.Т., Афанасьев А. Аутентификация. Теория и практика обеспечения безопасного доступа к информационным ресурсам: навч. посіб. СПб. : БХВ-Петербург, 2009. 558 с.

10. Реєстрація на сайті: веб-сайт. URL: http:// uk.wikipedia.org/wiki/Реєстрація на сайті (дата звернення: 01.02.2019).

11. Логін: веб-сайт. URL http://ru.wikipedia.org/wiki/Логін (дата звернення: 01.02.2019) .

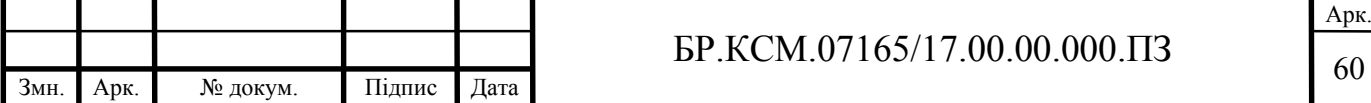

12. Мао В. Современная криптография: теория и практика. М. :Вильямс, 2001.240с.

13. Газизова Э.Р., Веденьев Л.Т., Афанасьев А. Аутентификация. Теория и практика обеспечения безопасного доступа к информационным ресурсам: навч. посіб. СПб. : БХВ-Петербург, 2009. 559 с.

14. Дистанційне навчання: веб-сайт. URL: https://uk.wikipedia.org/wiki/Дистанційне навчання(дата звернення: 05.02.2019).

15. Дейт К. Руководство по реляционной СУБД DB2. М. : Финансы и статистика, 1988. 320 с.

16. Федорова Г.Н. Разработка и администрирование баз данных. М.: Издательский центр «Академия», 2015. 124с.

17. Мейер М. Теория реляционных баз данных. М. : Мейер М. : Мир, 1987. 608 с.

18. Метадані: веб-сайт. URL: https://uk.wikipedia.org/wiki/Метадані ( дата: звернення: 06.02.2019).

19. Веб-сервер: веб-сайт. URL: https://uk.wikipedia.org/wiki/Веб-сервер (дата звернення: 01.03.2019).

20. Айвалиотис Д. Администрирование сервера сервера NGINX. Москва: ДМК, 2013. 240с.

21. Розділ 2. Основи UML – діаграм: веб-сайт. URL: https://docs.kde.org/trunk4/uk/kdesdk/umbrello/uml-basics.html (дата звернення: 12.02.2019).

22. Леоненков А. Самоучитель UML. Петербург: БХВ, 2007. 49с.

23. Інтерфейси в ЕОМ. Типи і методи взаємодії пристроїв обчислювальної системи: веб-сайт. URL: http://um.co.ua/9/9-3/9-32669.html (дата звернення: 30.02.2019).

24. Продвижения сайта. Меню сайта: веб-сайт. URL: https://semantica.in/blog/menyu-sajta.html (дата звернення: 14.05.2019).

25. Adobe Illustrator. веб-сайт. URL: https://uk.wikipedia.org/wiki/Adobe\_Illustrator (дата звернення: 20.02.2019)

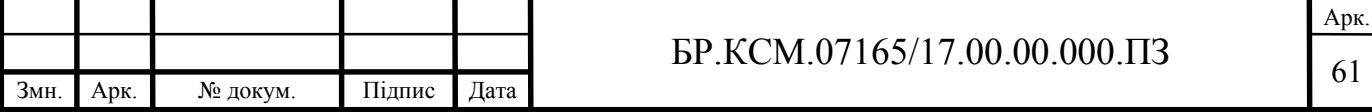

26. Ethan Marcotte. Responsive Web Design. A Book Apart, 2011. 143 с

27. Соломін А.В. Веб-орієнтована розробка програмного забезпечення: навч. посіб. К. : КПІ ім. Ігоря Сікорського, 2018. 117 с.

28. Методичні вказівки до написання техніко-економічного розділу для дипломних проектів на здобуття освітньо-кваліфікаційного рівня «Бакалавр» напряму підготовки 6.050102 «Комп'ютерна інженерія» / І.Р. Паздрій. - Тернопіль: ТНЕУ, 2015. 36 с.

29. Подвігіна В.І. Организация виробничого процесу в часі та просторі Потокове виробництво. К. : ЦУЛ, 2007. 136 с.

30. Що відноситься до прямих і непрямих витрат?: веб-сайт. URL: https://pidruchniki.com/1384072042810/buhgalterskiy oblik ta audit/scho vidnosits ya\_pryamih\_nepryamih\_vitrat (дата звернення: 25.02.2019).

31. Методичні вказівки до оформлення курсових проектів, звітів про проходження практики, випускних кваліфікаційних робіт для студентів спеціальності «Комп'ютерна інженерія» / І.В. Гураль, Л.О. Дубчак / Під реда. О.М. Березького. - Тернопіль: ТНЕУ, 2019. 33 с.

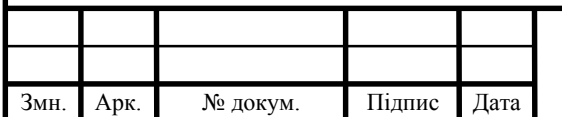